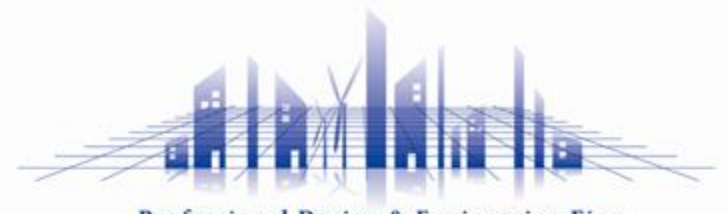

Professional Design & Engineering Firm

# 第2回 artisoc Cloud勉強会

2024/3/13

### 株式会社 構造計画研究所

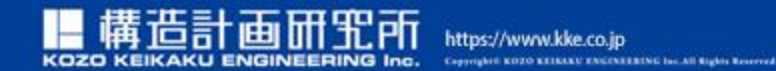

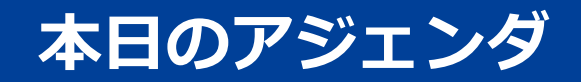

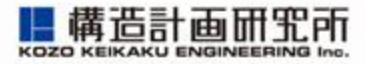

- 1. 前回勉強会で共有したことの振り返りとアップデート
- 2. 3D表示モデルをつくろう(予備知識)
- 3. 3D表示モデルをつくろう(初級編)
- 4. 3D表示モデルをつくろう(上級編)
- 5. 3D表示モデルをつくろう(応用編)
- 6. 何でも質問箱&アイデア募集

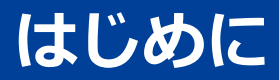

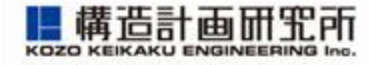

- artisoc Cloud勉強会が目指すべきところ
	- 1. 複雑系やMAS(マルチエージェント・シミュレーション)を 学ぶための仲間づくりを行う場を提供したい。
	- 2. 経験や分野の異なる多様な方々が集まり、相互作用することで、 新しい発見や問題解決の場に育てたい。
		- 100. 誰もが簡単に artisoc Cloud を利用して、社会課題について 自分事として考え、行動する社会をつくりたい。

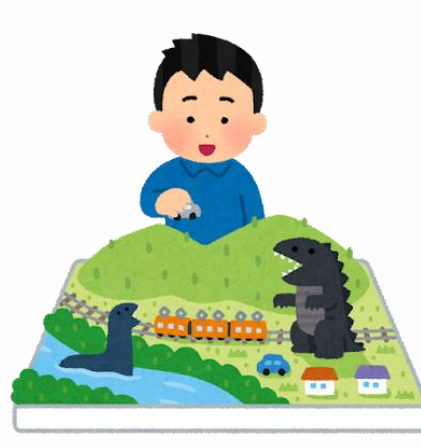

# **参加者について(事前アンケートより)**

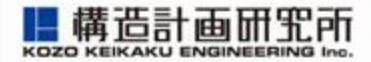

• 今回初参加の方が多いので、1回目の振り返りを簡単に行ったあとに、 3D表示について理解し学べる勉強会にします

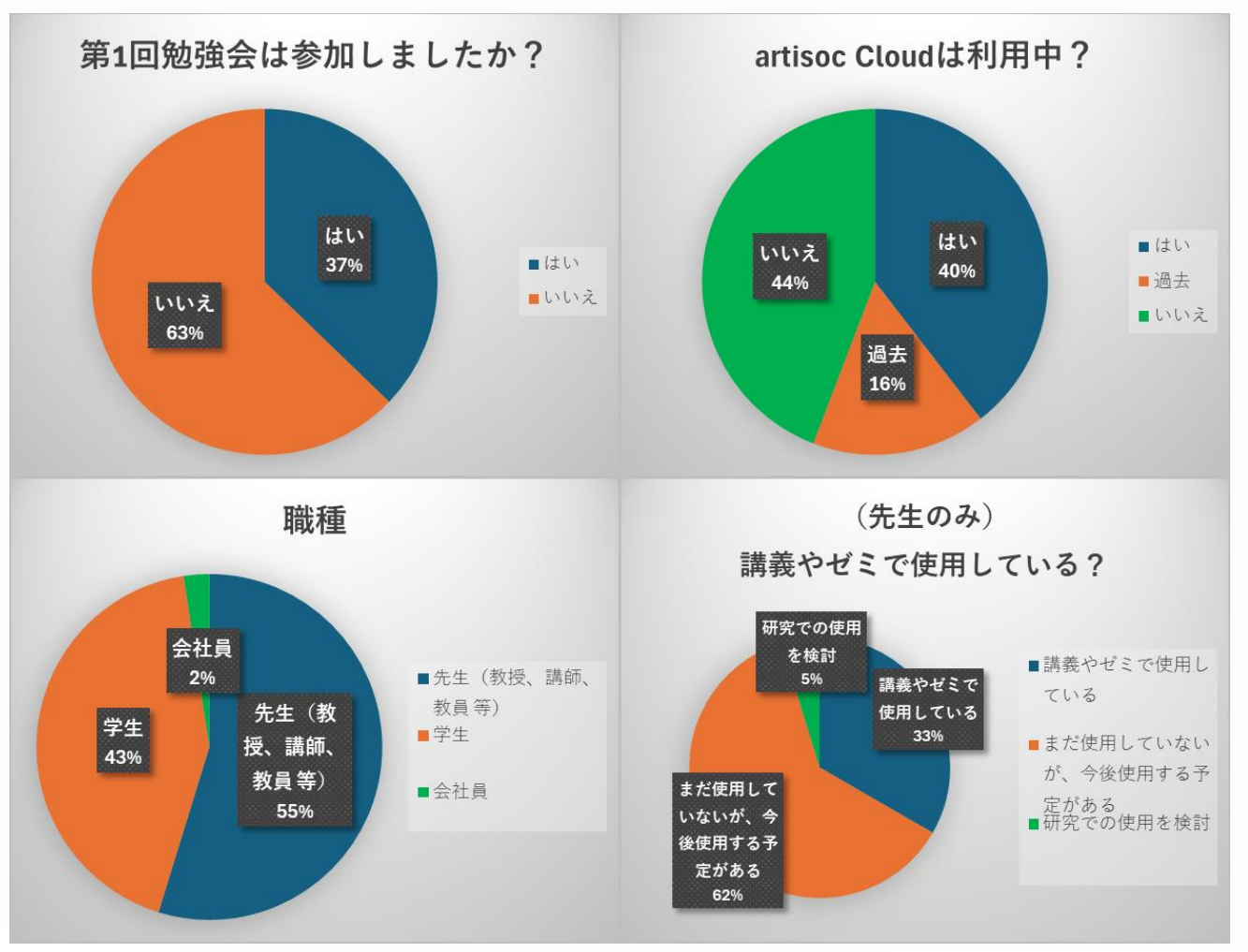

**https://mas.kke.co.jp**

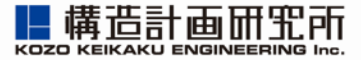

# **1. 前回勉強会で共有したことの振り返りと アップデート**

# **前回の勉強会のおさらい①**

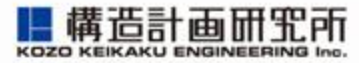

• 導入から応用まで幅広い内容を対象に勉強会を実施。

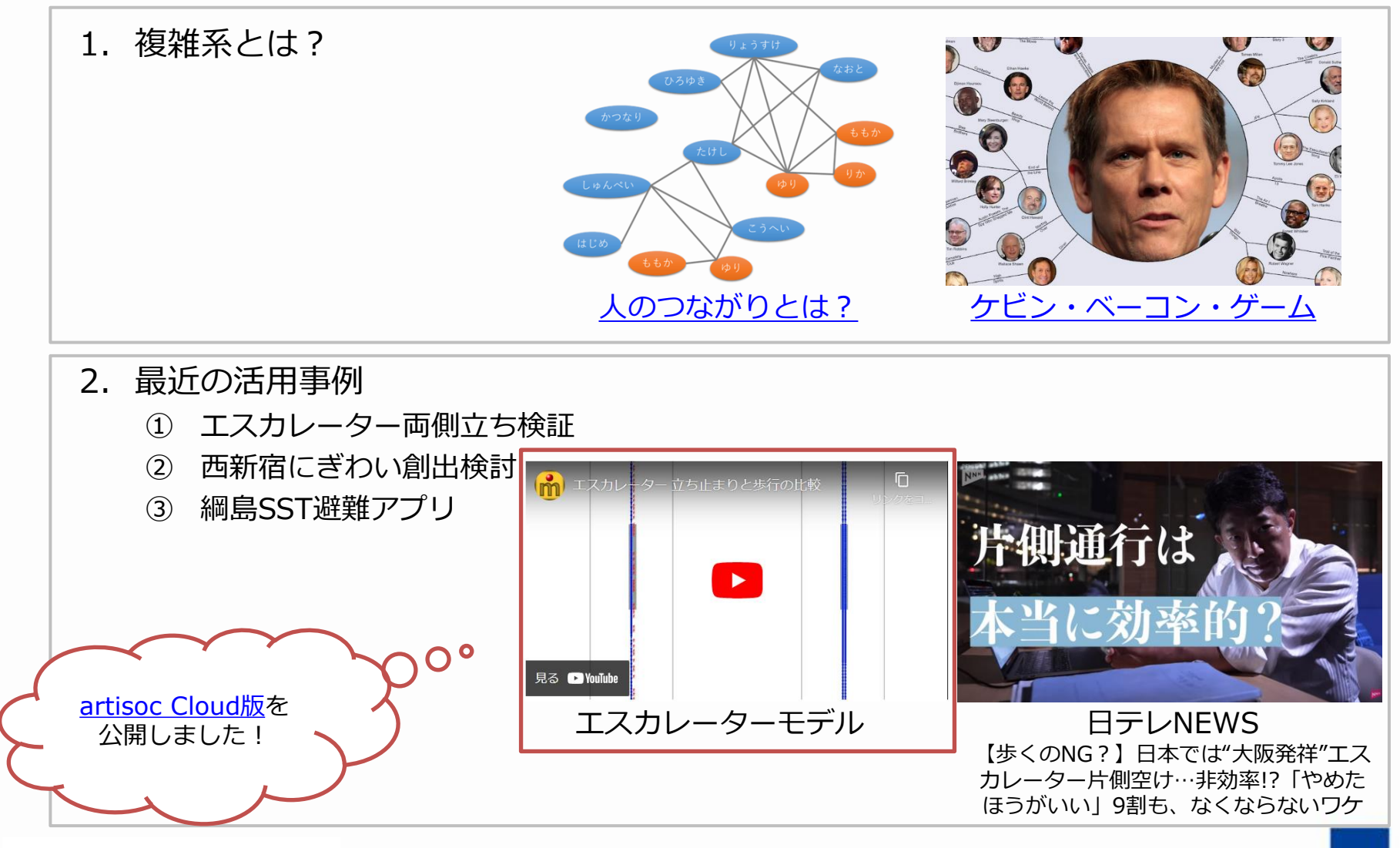

# **前回の勉強会のおさらい②**

- 3. おすすめのモデル作成手順の紹介
	- [モデル作成のレシピブック](https://mas.kke.co.jp/howto/#recipe)
	- [質問掲示板](https://www.socialsim.kke.co.jp/forum/artisoc-cloud)
	- [artisoc](https://www.socialsim.kke.co.jp/forum/artisoc-cloud) Cloud勉強会

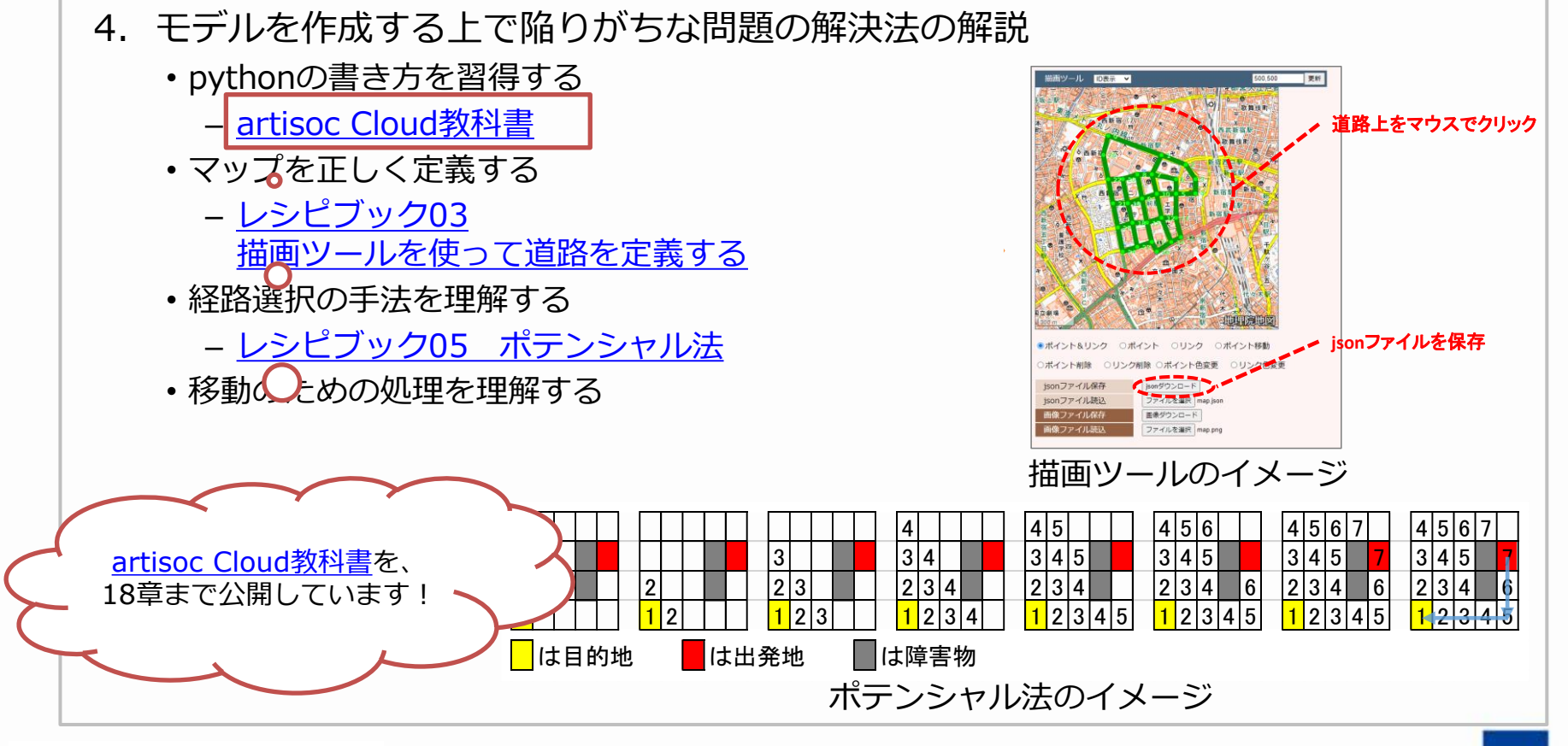

構造計画品

# **前回の勉強会のおさらい③**

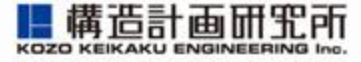

- 5. モデル作成に関する悩み事相談
	- いただいた悩み事にお答えしました。

- 6. artisoc Cloud の改善アイデア募集
	- ご協力ありがとうございました。

3Dモデルを作るには、どうしたらいいの?

# **質問ある方はどうぞ!**

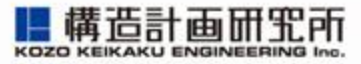

- 会場の方は挙手お願いします
- リモートの方はチャットで質問を受け付けます

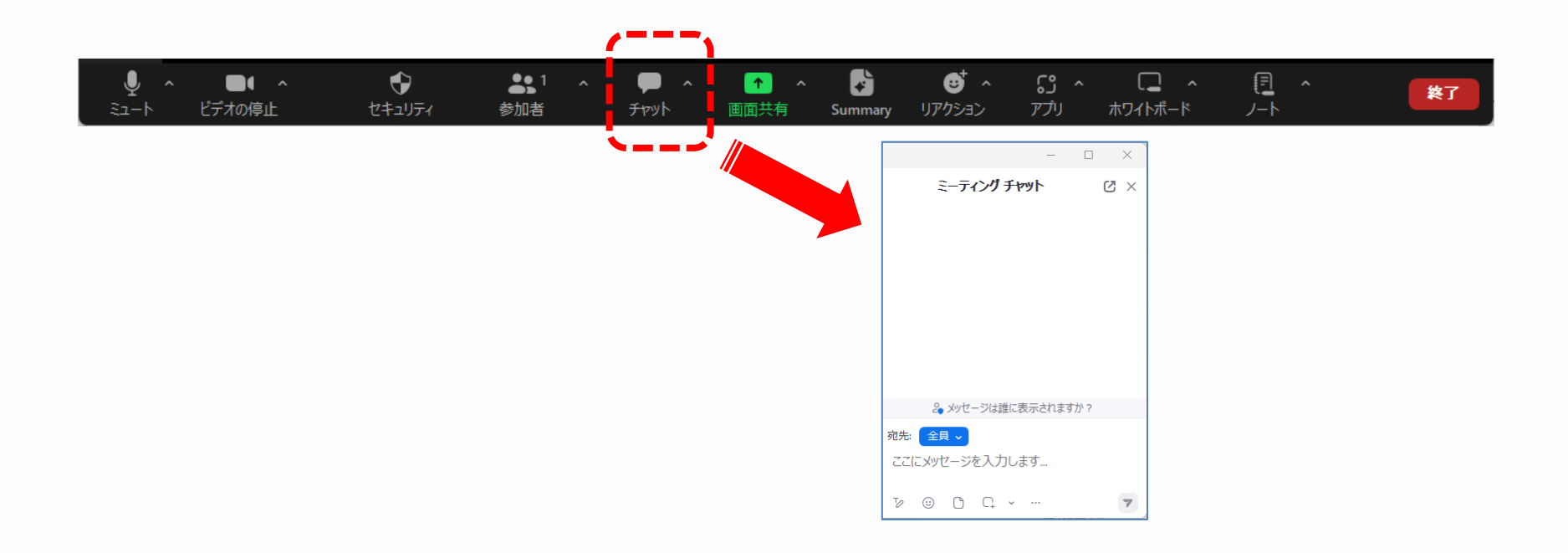

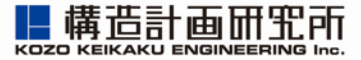

# **2. 3D表示モデルをつくろう(予備知識)**

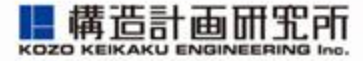

#### マップ全体をエージェントが動く様子を観察(分析者の視点)

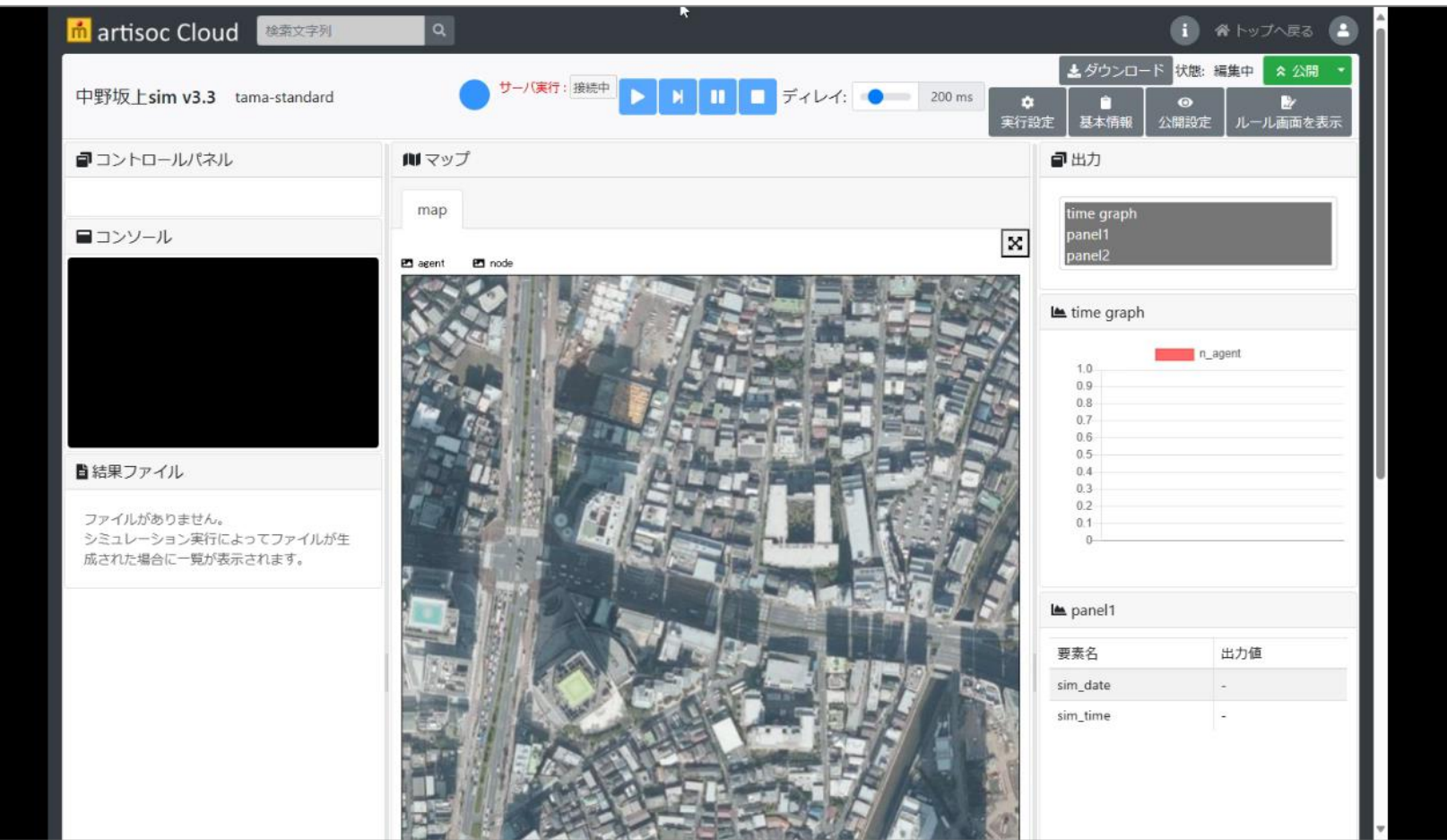

# **3D表示だとリアリティがあり、面白い!**

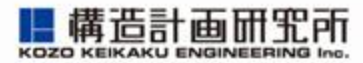

#### いろんな視点、いろんな角度で見られる(多角的な視点)

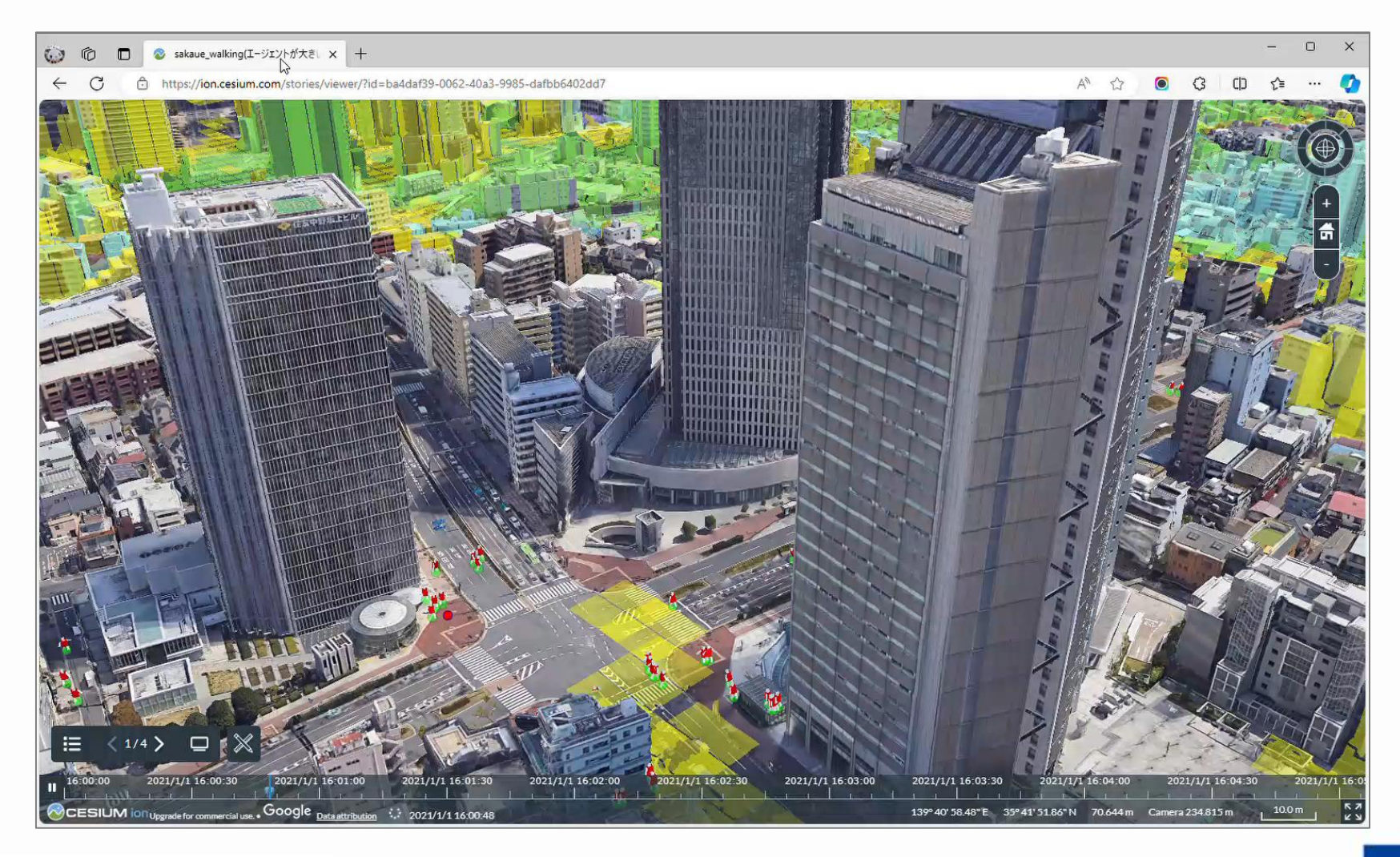

# **3D表示するための3つのアプローチ**

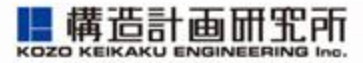

#### 3D表示をするには、主に3つのアプローチがあります

#### ① [ゲームエンジン](https://ja.wikipedia.org/wiki/%E3%82%B2%E3%83%BC%E3%83%A0%E3%82%A8%E3%83%B3%E3%82%B8%E3%83%B3)

3Dゲームを作るプログラマのために、開発ツールやライブラリ を提供している

#### ② 3D[地球儀](https://ja.wikipedia.org/wiki/Google_Earth)

誰もが簡単に世界旅行するためのバーチャル地球儀として開発 されている

#### ③ 自作する

Three.jsやOpenGLなどのライブラリを使うことで3Dを表示す ることができます

### **ゲームエンジンの特徴**

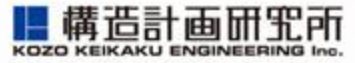

- ゲームエンジン
	- [Unity](https://unity.com/ja)
	- **[Unreal Engine](https://www.unrealengine.com/ja/)**

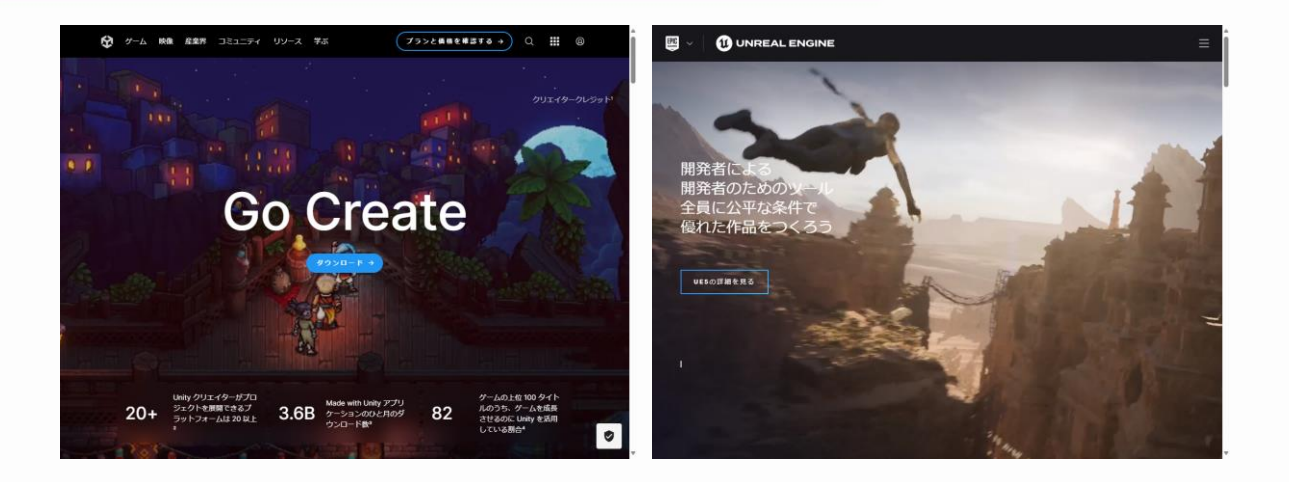

- マルチプラットフォームの3Dゲーム(Cities: Skylines、ポケモン GO 等)が開発できます
- 開発言語はUnityがC#、UnrealはC++か[blueprint](https://docs.unrealengine.com/4.27/ja/ProgrammingAndScripting/Blueprints/GettingStarted/)です
- ゲームエンジンは高速に動作するために、表示しない場所や計算が 間に合わない場合は計算しません(シミュレータとしては難点)

#### プログラミングが得意な方はチャレンジしてみてください!

# **3D地球儀の特徴**

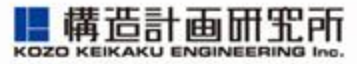

- 3D地球儀
	- **[Google Earth](https://www.google.co.jp/intl/ja/earth/about/)**
	- [Cesium](https://cesium.com/)

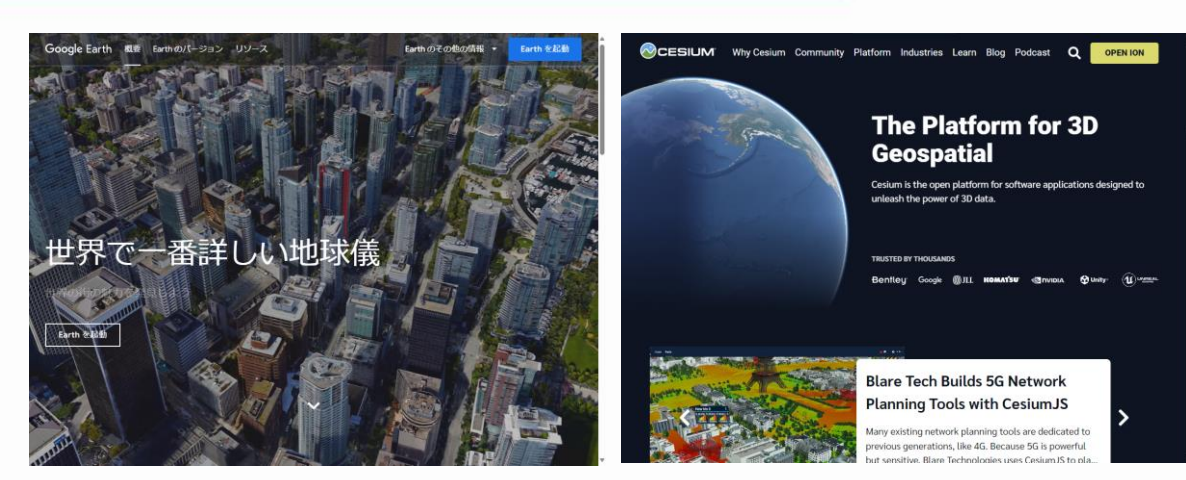

- パソコンさえあれば世界旅行ができます
- Google Earthは、Google Mapの3D版です
- Cesiumは、オープンソースの3D地球儀です

➢ クラウドサービスのCesium ion

➢ インストールベースのCesiumJS

勉強会では、Cesium上にシミュレーション結果を表示する 手順をご紹介します

# **Q) PLATEAU(プラトー)も同じですか?**

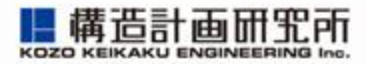

#### [PLATEAU](https://www.mlit.go.jp/plateau/about/)は、国交省が推進している3D都市モデルのオープンデータです

- 建物や地形データがダウンロード でき、オープンデータなのでいろ いろな用途に使えます
- 自治体毎に整備が進んでいます

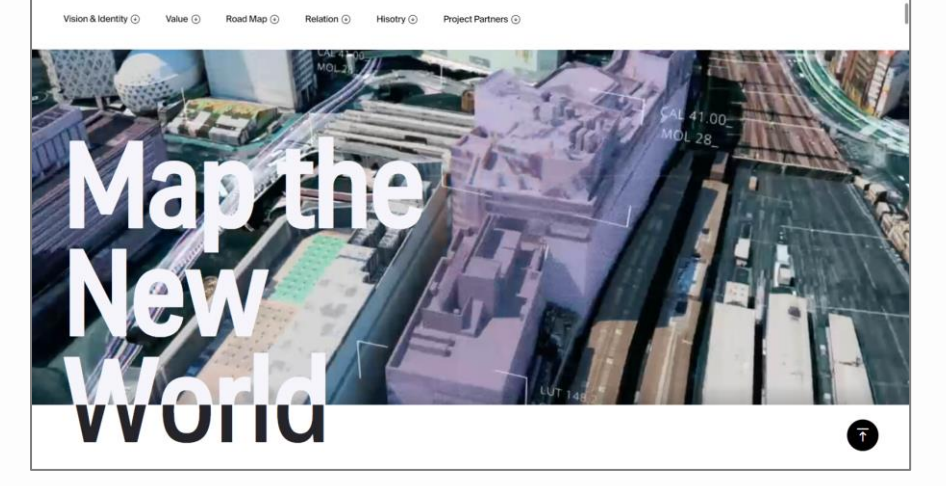

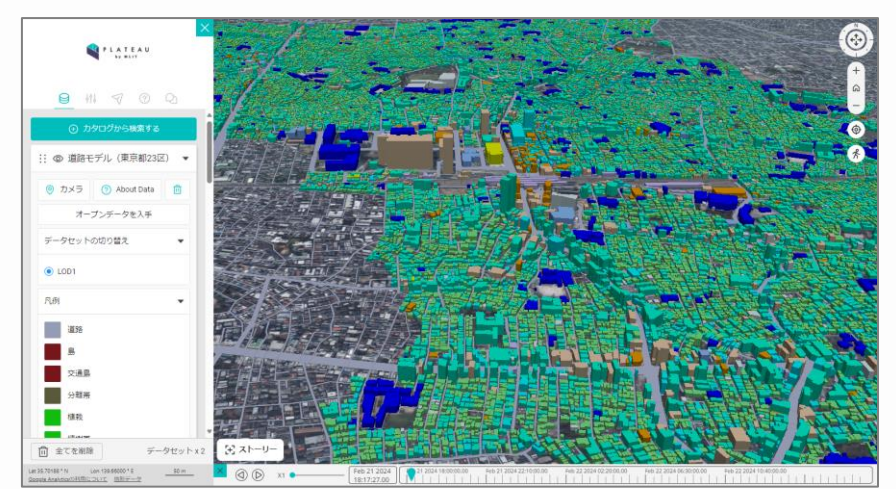

- **[PLATEAU](https://plateauview.mlit.go.jp/) VIEWは、Cesium** ベースの3D地球儀です
- Cesiumと比較して機能が一 部制限されています
- ログイン無しで利用できるの で、簡単に3D表示するとき は便利です

# **Q) メタバースも3D表示できますが・・・**

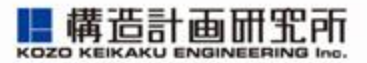

#### 最近流行り?のメタバースは、ネット上につくられた仮想社会です

- 複数人が同時に仮想社会で集まる ことができます
- 日本最大手の「[cluster](https://cluster.mu/)」を調べた ところ、メタバース上でエージェント を動かすことは難しいようです →今後の進化に期待しましょう

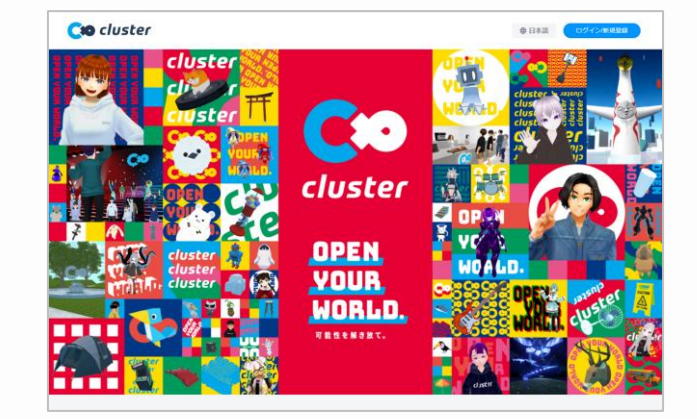

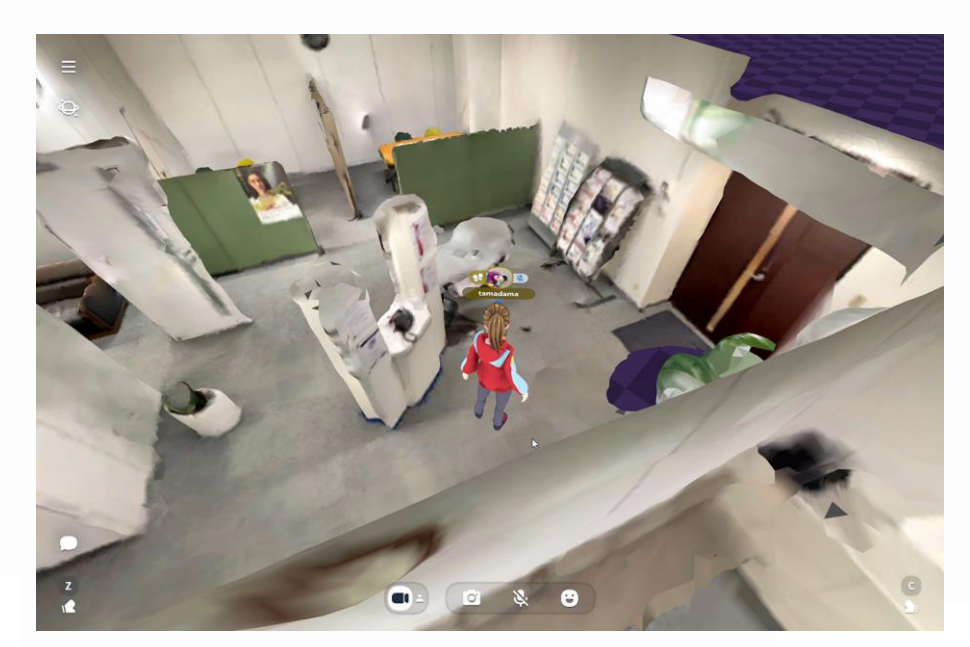

# **GISデータについて理解しよう**

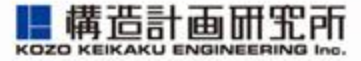

GIS(Geographic Information System)とは、地理情報システムのことで 地図上の道路や建物、地形や標高などを管理できます

**Gele** 

- GISでできること
	- 自分の位置(緯度・経度)が特定できる
	- カーナビを使って経路探索ができる
	- 土地の利用用途が分かる
	- 避難所が見つけられる
		- ・・・

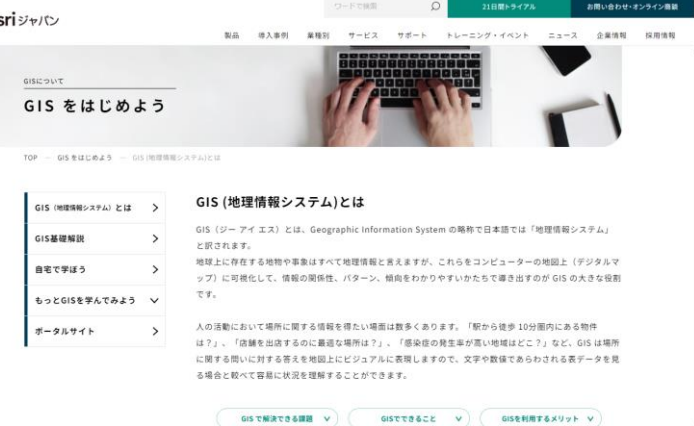

#### esriジャパン GIS[をはじめよう](https://www.esrij.com/getting-started/what-is-gis/)

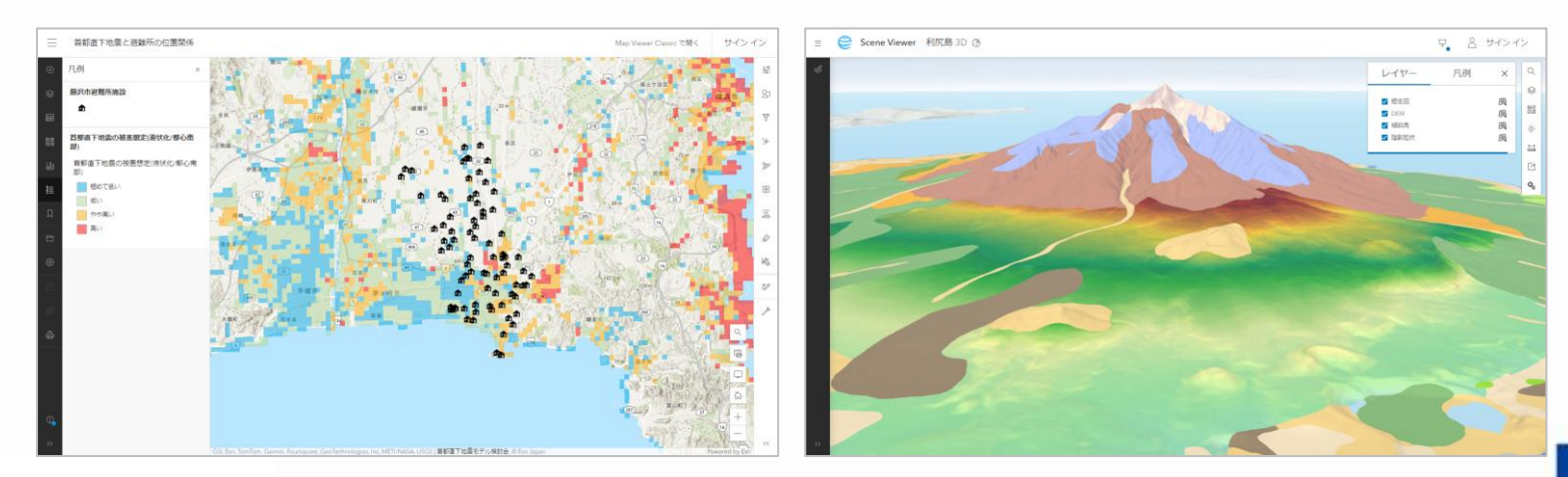

# **GISデータで困ったらQGISを使おう**

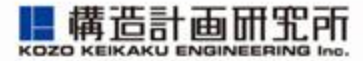

#### [QGIS](https://github.com/qgis/QGIS)はオープンソースのGISツールです

- GISデータを加工・変換したいときに 便利です
- 非常に機能が豊富なので、ブログ記事 などを参考に操作することをおすすめ します
	- 【QGIS】緯度・経度をもつCSVデータを [読み込み、地図に表示する](https://blog.amuse-club.jp/gis/859/)
	- 3D 都市モデルを QGIS [で表示してみる](https://www.aeroasahi.co.jp/fun/column/36/)
	- [特定範囲でデータの抽出や切り取りを行う](https://lemulus.me/trygis/trygis010) 方法/QGIS:無料でGISを使ってみる
- 公式ドキュメントも充実しています
	- QGIS 3.34 [ユーザガイド](https://docs.qgis.org/3.34/en/docs/user_manual/)

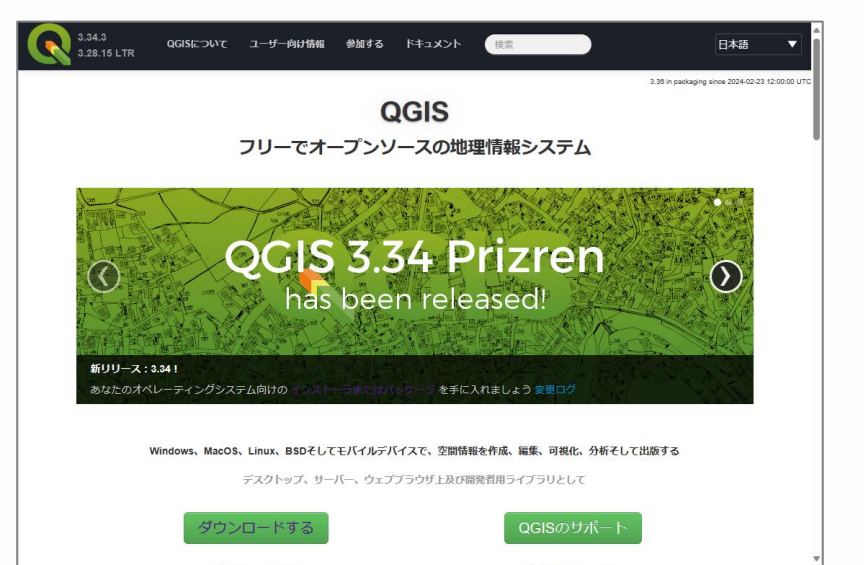

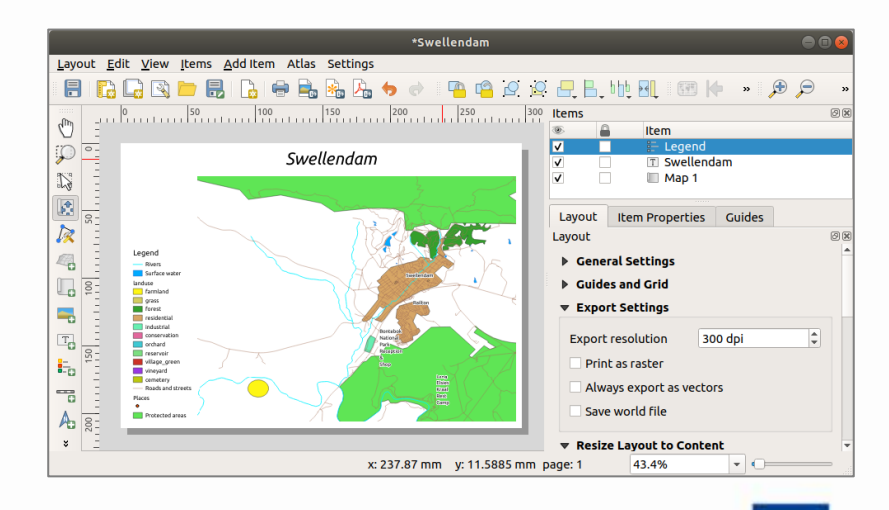

# **CesiumでGISデータを表示するためのczml**

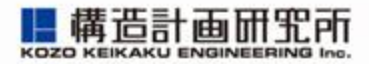

- czmlとは
	- Cesiumで空間データを表示するため のJSON形式のファイルです
		- [CZML](https://gis-oer.github.io/gitbook/book/materials/web_gis/CZML/CZML.html)入門 **おすすめ!**
		- [公式解説ページ](https://github.com/AnalyticalGraphicsInc/czml-writer/wiki/CZML-Guide)
- czmlでできること
	- 点の作成
	- 線の作成
	- 面の作成
	- 3Dポリゴンの作成
	- ラベルの表示
	- アニメーションの表示

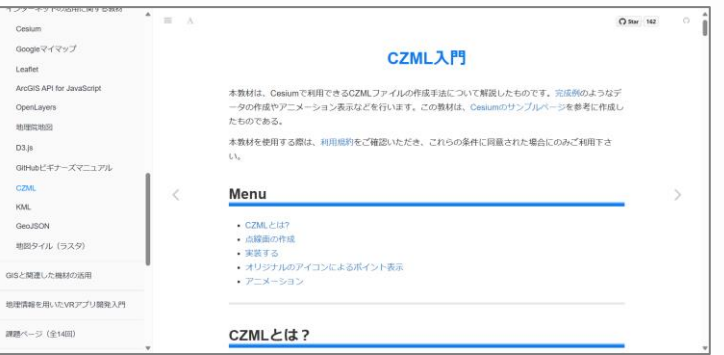

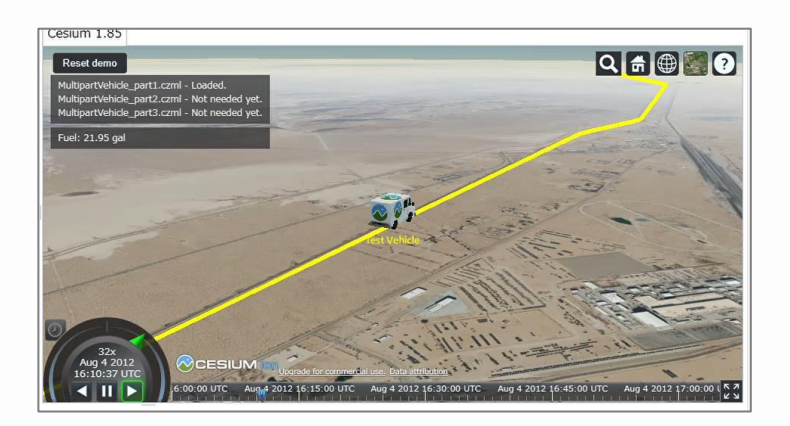

#### エージェントの行動ログを使って、czmlファイルを作成します

# **質問ある方はどうぞ!**

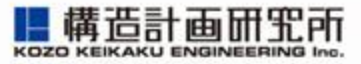

- 会場の方は挙手お願いします
- リモートの方はチャットで質問を受け付けます

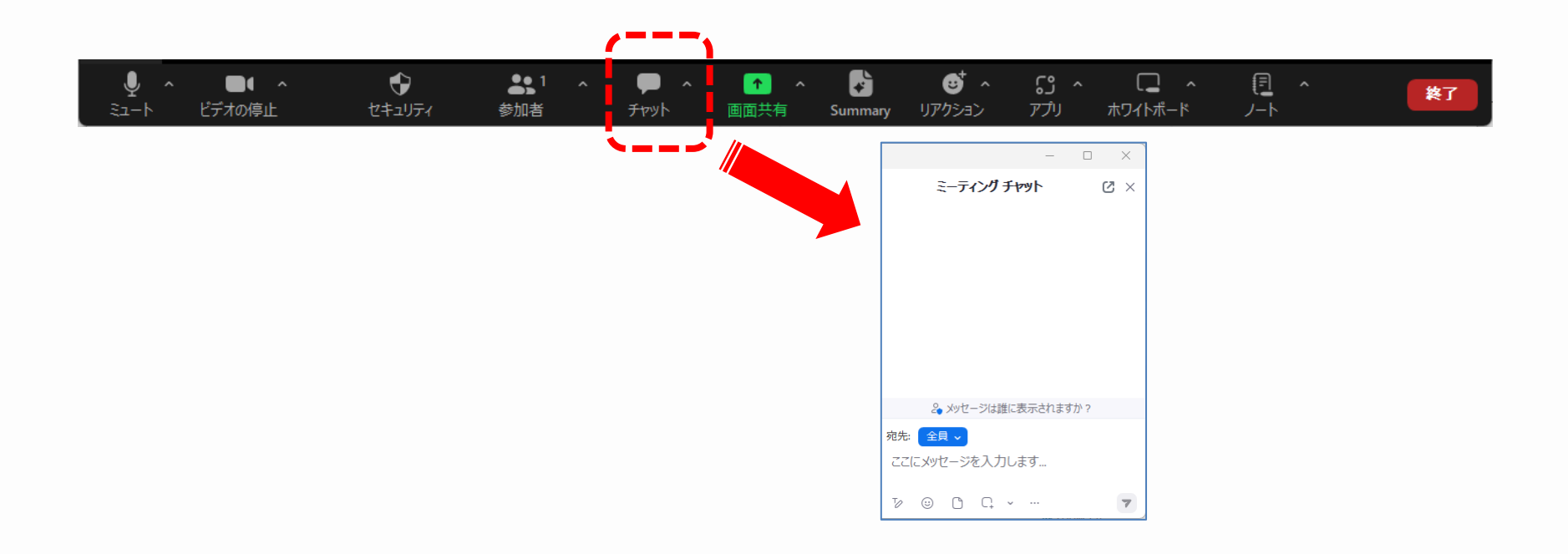

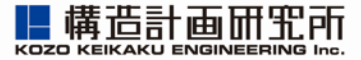

# **3. 3D表示モデルをつくろう(初級編)**

# **サンプルモデル2でログ出力する**

### サンプルモデル2を実行して、Ceisum表示用zipファイルを作成します

- Cesium表示用zipファイルを作成
	- 1. <u>[サンプルモデル](https://artisoc-cloud.kke.co.jp/models/41REs4fNTwywQvzFU1Vc_A)2</u>を実行
	- 2. artisoc\_cloud.zipをダウンロード
		- ※ 道路ネットワークを変えたい場合 06.[レシピブックに](https://mas.kke.co.jp/howto/recipe06_artisoccloud/)、描画ツール2を使った 道路ネットワークの作成手順がまとめられ ていますのでご確認ください

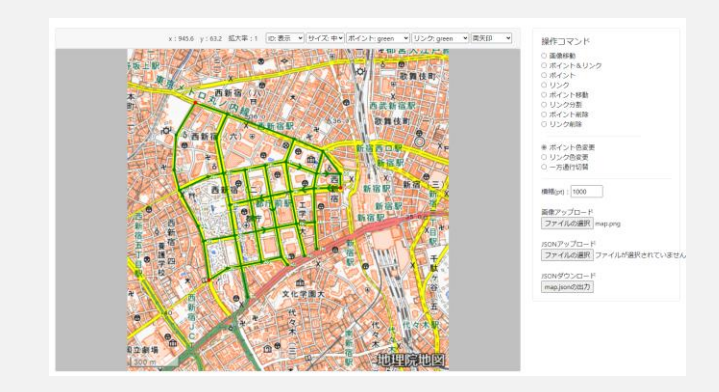

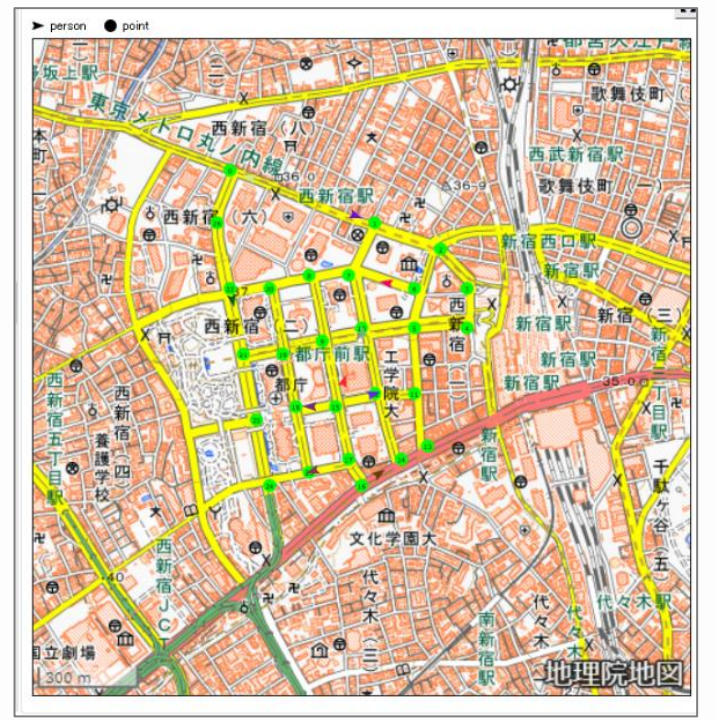

**06. レシピブック サンプルモデル2**

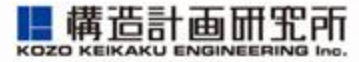

#### Cesiumの標高を取得するために、アカウントを作成します

- <u>[Cesium ion](https://ion.cesium.com/signin/)</u>のアカウント作成
	- 1. Sign up for an account をクリック
	- 2. 任意のメアドでアカウント作成

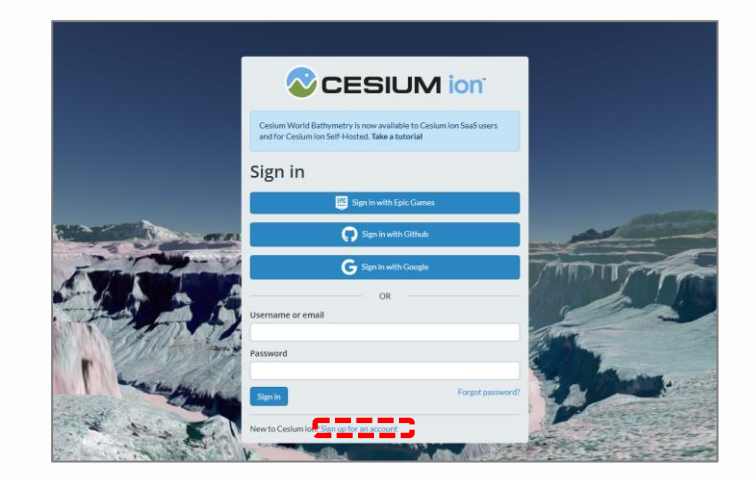

# <span id="page-24-0"></span>**Cesium ion上で表示する(1)**

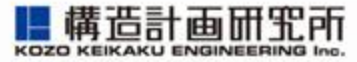

#### artisoc\_cloud.zipをCesium ionにアップロードします

- zipファイルをMy Assetsにアップロード
	- 1. [My Assets](https://ion.cesium.com/assets/)をクリック
	- 2. artisoc\_cloud.zipを画面にドラッグ
	- 3. 「What kind of data is this?」で 「KML, CZML, or・・・」を選択し、 Uploadをクリック

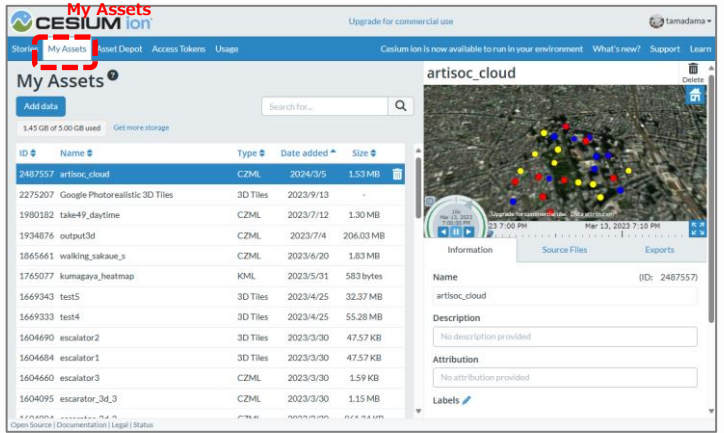

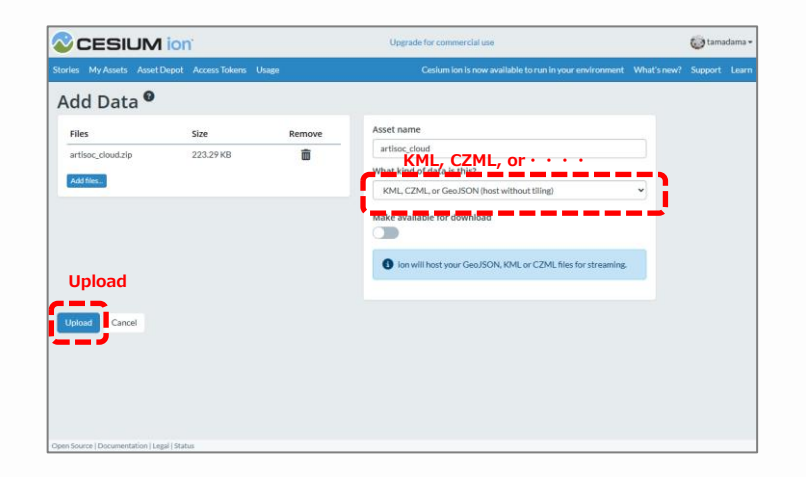

# **Cesium ion上で表示する(2)**

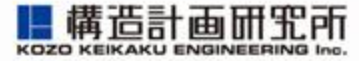

#### Storiesで表示設定をします

- Storiesで表示の設定
	- 1. [Stories](https://ion.cesium.com/stories/)をクリック
	- 2. New Storyをクリック
	- 3. 名前を設定
	- 4. Add assetをクリックして、 artisoc Cloud (登録したzip) を選択
	- 5. 画面を下にスクロールして、 Play timeを「30」secondsに設定
	- 6. 右画面の再生ボタンをクリックすると エージェントが動きます

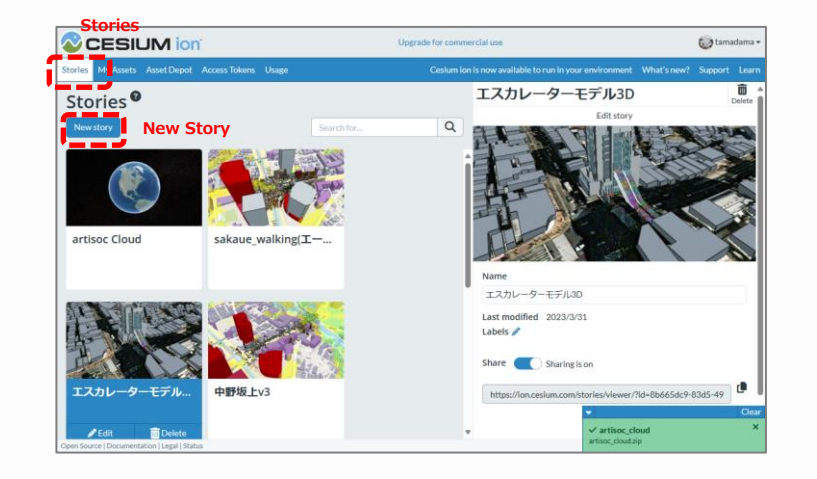

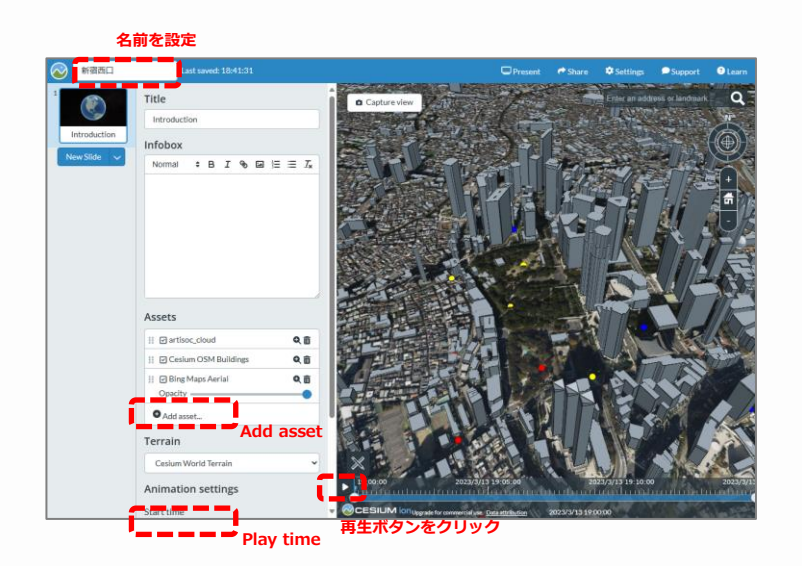

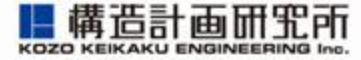

#### 視点と設定をいろいろと変えて表示してみましょう

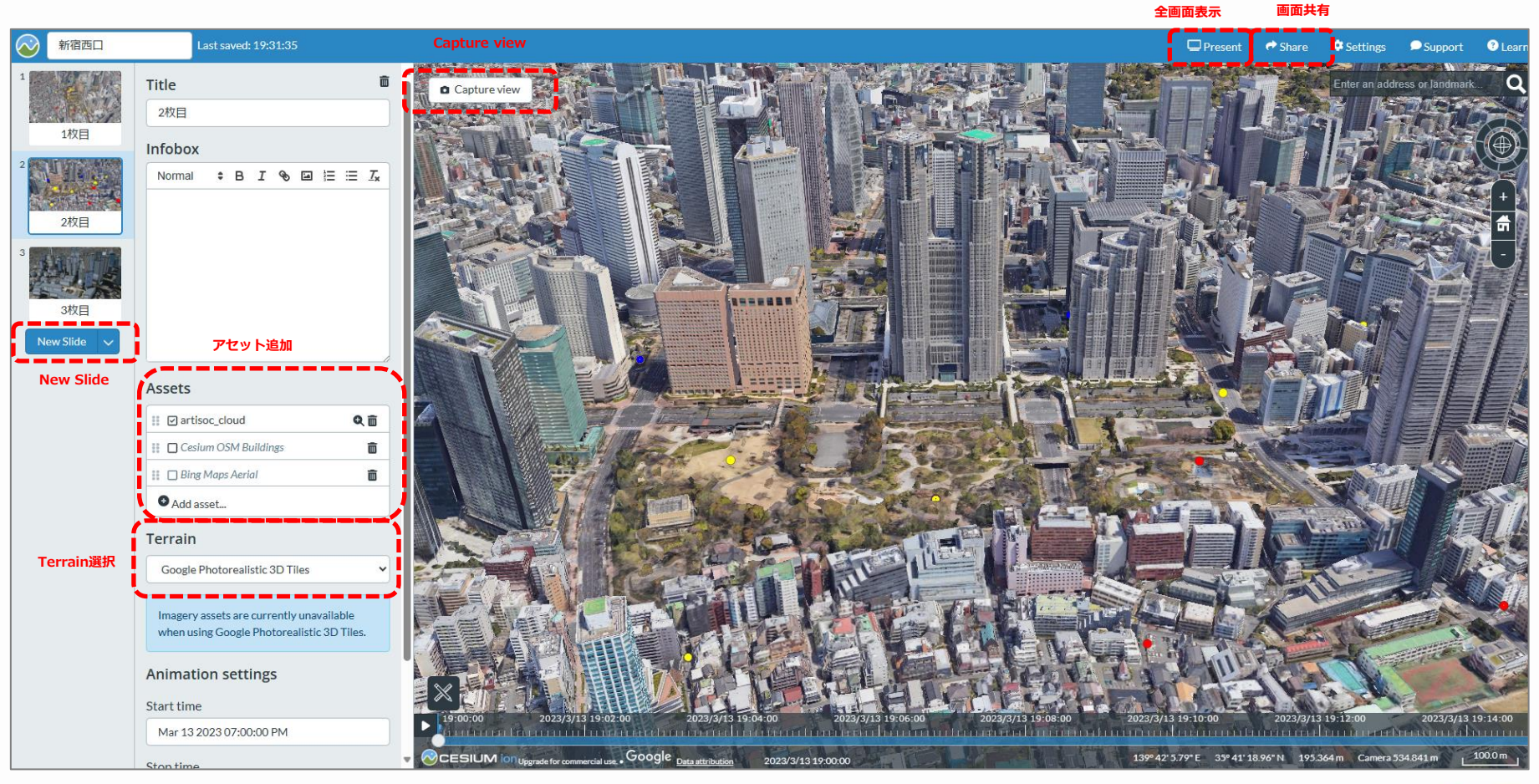

**画面共有URL:** <https://ion.cesium.com/stories/viewer/?id=69135566-cdc1-46d8-8543-029fb0f10b75>

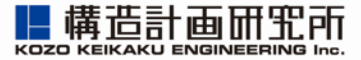

# **3. 3D表示モデルをつくろう(上級編)**

# **CesiumはJavaScriptでコントロールできます**

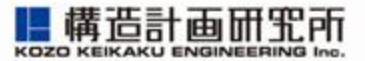

CesiumJSをインストールする手順とJavaScriptを使ってCesiumの標高を 取得する手順を学びます

- 作業手順
	- 1. アクセストークンを取得する
	- 2. CesiumJSをインストールする
	- 3. CesiumJSで地球儀を表示する
	- 4. 標高を取得するためのJavaScriptを出力する
	- 5. Cesium標高を反映したzipファイルを作成する

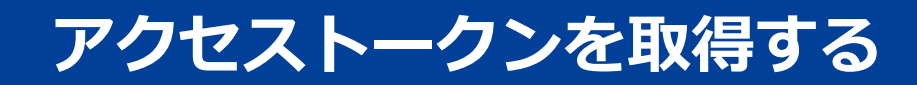

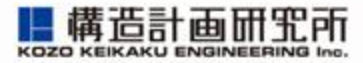

#### CesiumJSを実行するには、アクセストークンが必要です

- アクセストークンを取得
	- 1. [Access Tokens](https://ion.cesium.com/tokens) をクリック 「Cesiumアクセストークン」として のちほど利用

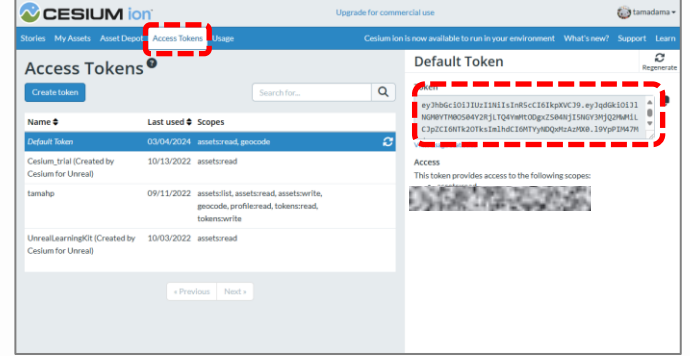

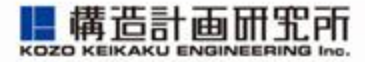

### Node.jsをインストールし、CesiumJSをインストールします

- Node.jsをインストール
	- 1. [ダウンロードサイト](https://nodejs.org/en/)でダウンロード(「LTS」の方)し、インストール
- [CesiumJS](https://cesium.com/downloads/)をインストール ※**最新版は標高データが取れないのでv1.85をインストール**
	- 1. 最新版 (1.115) が表示されるので「リンクをコピー」をクリック
		- https://github.com/CesiumGS/cesium/releases/download/1.115/Cesium-1.115.zip
	- 2. v1.85にURLを書き換えてダウンロードし、ファイルを解凍
		- <https://github.com/CesiumGS/cesium/releases/download/1.85/Cesium-1.85.zip> 例)c:¥temp¥Cesium-1.85
	- 3. コマンド プロンプトを開いてサーバを起動
		- cd ¥temp¥Cesium-1.85
		- node sever.cjs

cs. C:¥WINDOWS¥system32¥cmd

C:\temp\Cesium1.85>node server.cjs Cesium development server running locally. Connect to http://localhost:8080/

# **CesiumJSで地球儀を表示する**

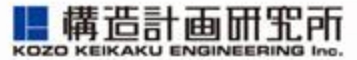

#### CesiumJSで地球儀を表示します

- ブラウザで表示
	- 1. <http://localhost:8080/>にアクセス
	- 2. 「SandCastle」をクリック
		- この段階では真っ暗な画面が表示される
	- 3. 「JavaScript code」タブに以下を記入
		- 先頭行に

Cesium.Ion.defaultAccessToken = " Cesiumアクセストークン"; を追記

- 4. 「Run」をクリック
	- 地球儀が表示される

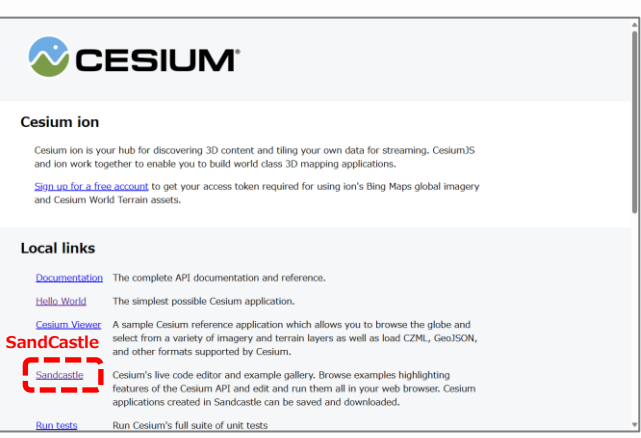

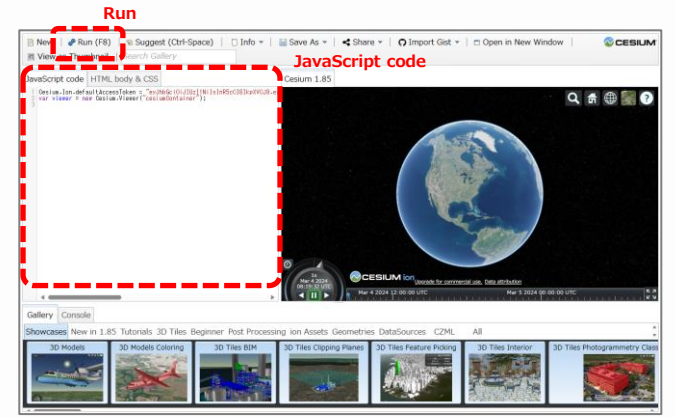

# **標高を取得するためのJavaScriptを出力する**

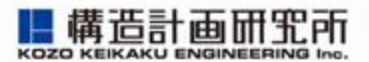

#### サンプルモデル2からCesium標高取得用スクリプトを出力し、CesiumJS で取得する

- サンプルモデル2の実行
	- 1. <u>サンプルモデル2</u>を実行
	- 2. 結果ファイルのJavaScript\_code.txtをダウンロード
- CesiumJSの「SandCastle」でスクリプト実行
	- 1. 「<u>[SandCastle](http://localhost:8080/Apps/Sandcastle/index.html)</u>」を表示
	- 2. JavaScript\_code.txtを「JavaScript code」 タブにコピペ
	- 3. 「Console」をクリックしてから「Run」を クリック
	- 4. 「Console」の出力結果をコピペして、 height.csvを作成

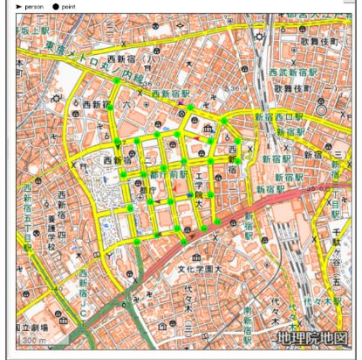

**06. レシピブック サンプルモデル2**

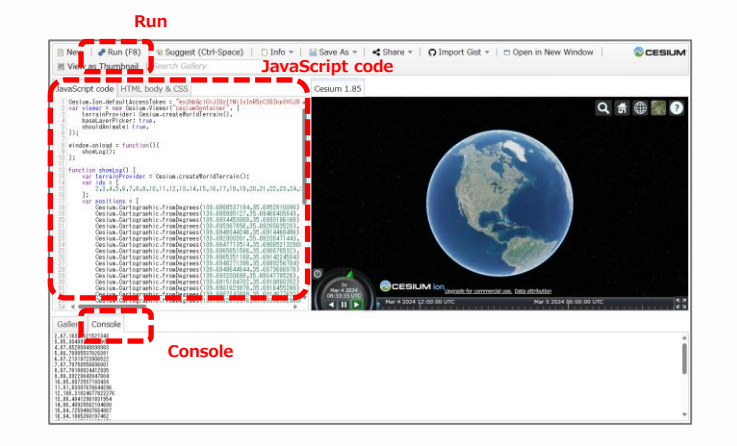

# **Cesium標高を反映したzipファイルを作成する**

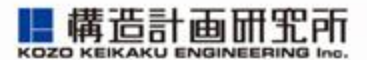

### height.csvをアップロードして、 Ceisum表示用zipファイルを作成します

- height.csv をアップロード
	- 1. <u>[サンプルモデル](https://artisoc-cloud.kke.co.jp/models/41REs4fNTwywQvzFU1Vc_A)2</u>を開く
	- 2. 入力ファイルの height.csvを削除
	- 3. 新しい height.csvを追加 ※ 標高が反映される
- Cesium表示用zipファイルを作成
	- 1. [サンプルモデル](https://artisoc-cloud.kke.co.jp/models/41REs4fNTwywQvzFU1Vc_A)2を実行
	- 2. artisoc\_cloud.zipをダウンロード
	- ※ 「Cesium ion[上で表示する](#page-24-0)」の手順に 従ってMy Assetsに登録してください

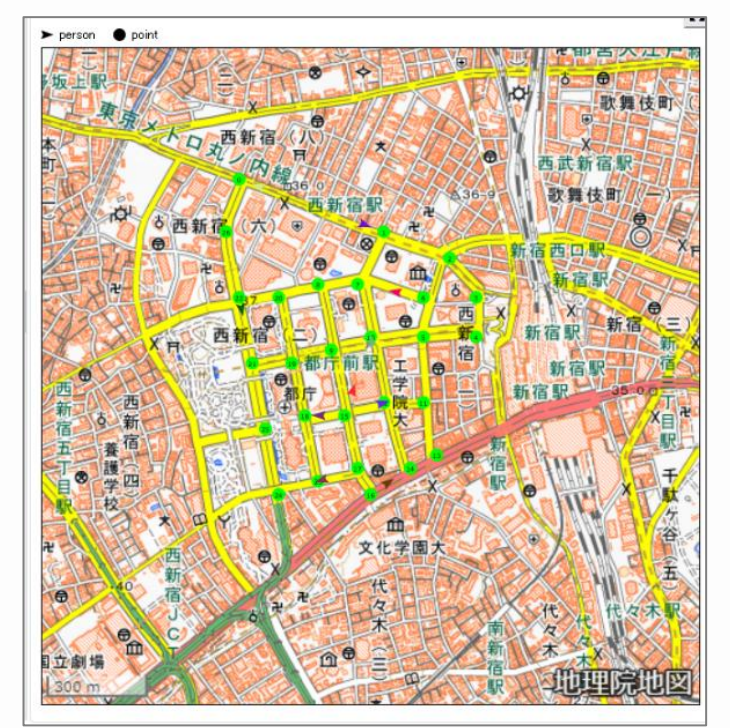

**06. レシピブック サンプルモデル2**

# **質問ある方はどうぞ!**

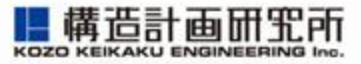

- 会場の方は挙手お願いします
- リモートの方はチャットで質問を受け付けます

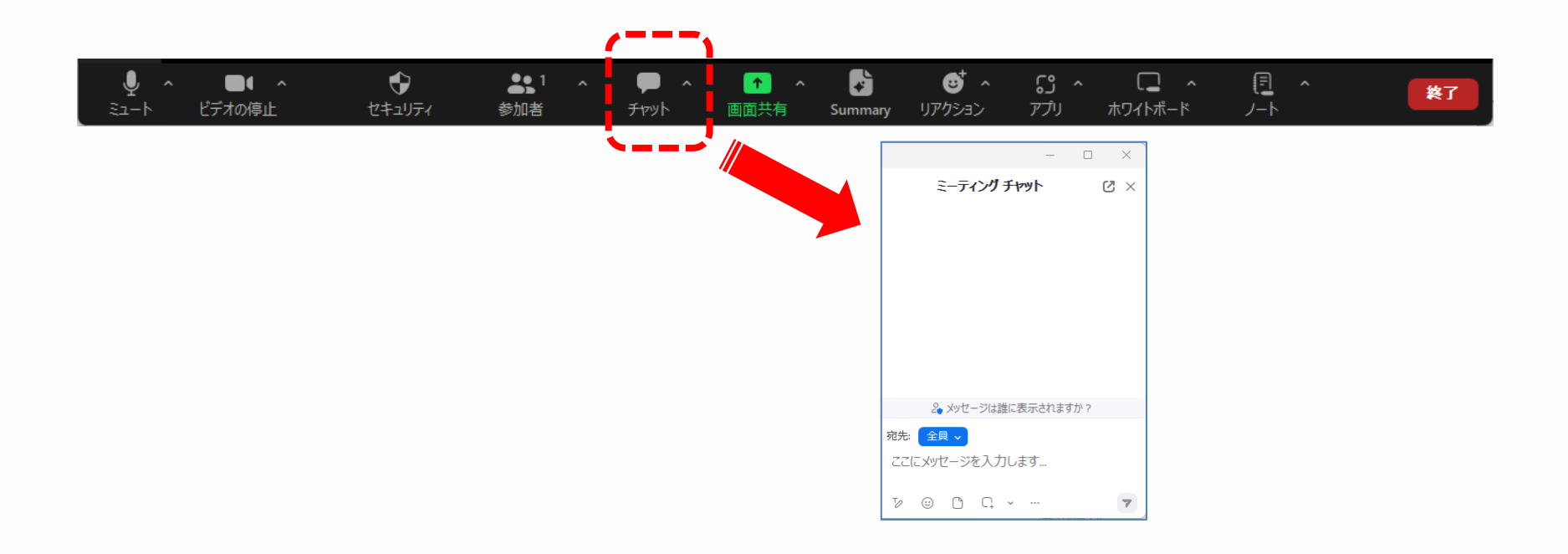

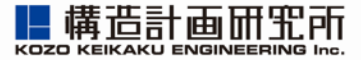

# **4. 3D表示モデルをつくろう(応用編)**

# **PLATEAU VIEWで表示する**

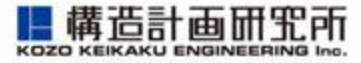

#### artisoc\_cloud.zipに含まれるczmlファイルはPLATEAU VIEWで表示でき ます

• [PLATEAU VIEW 2.0](https://plateauview.mlit.go.jp/)を表示 1. カタログから検索する をクリック 2. Myデータ をクリック 3. artisoc\_cloud.czml を登録 4. シーンに追加 をクリック 5. カタログから 新宿区 の情報を追加

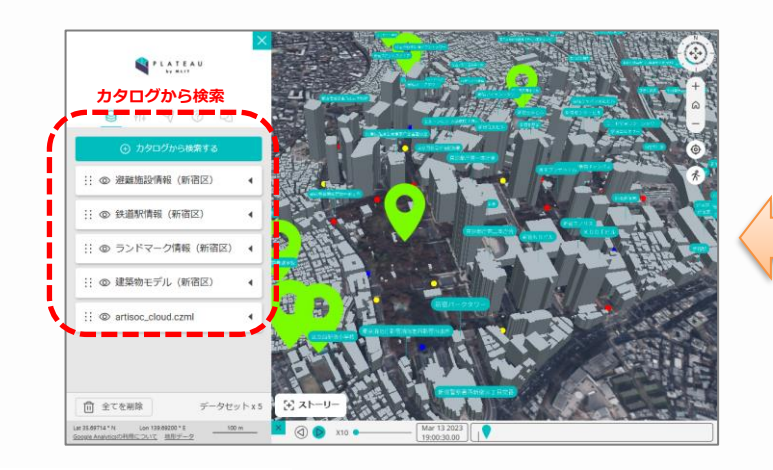

**https://mas.kke.co.jp**

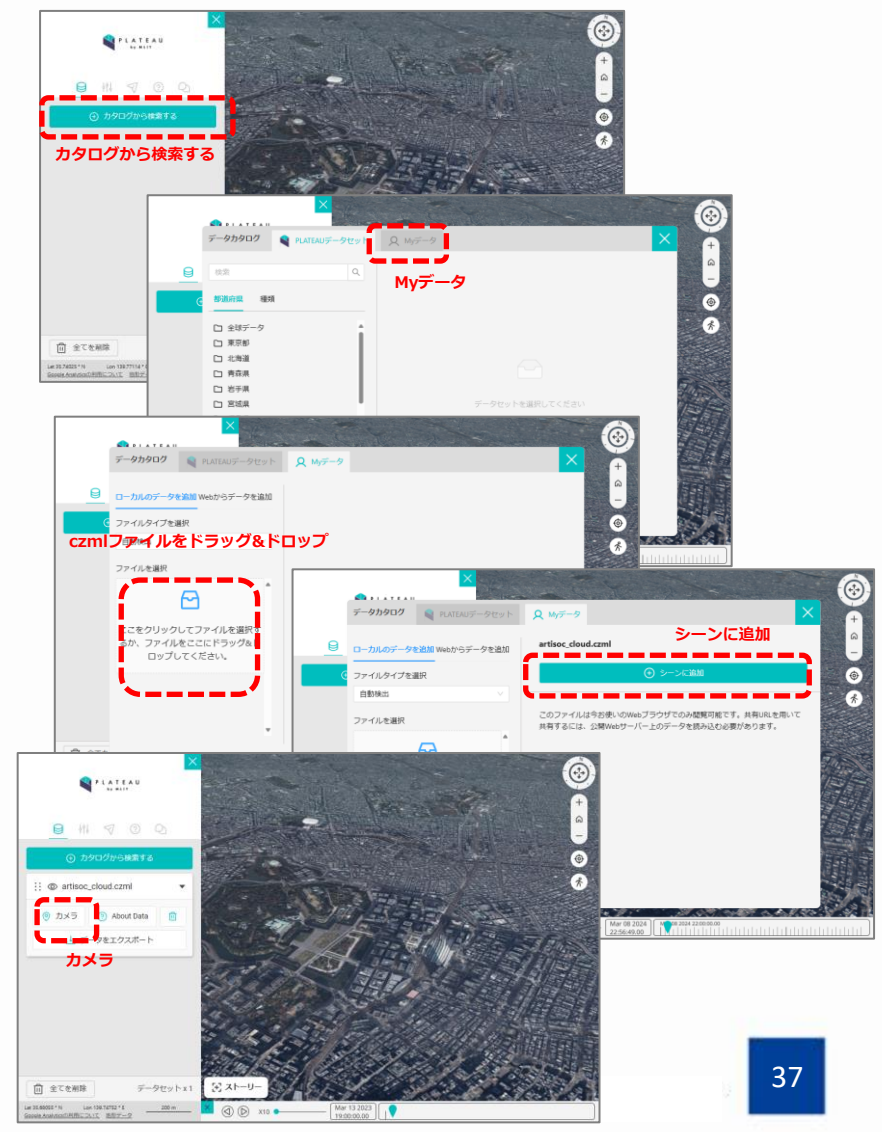

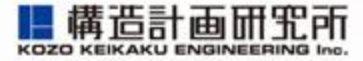

#### 初級者には3D [Builder](https://apps.microsoft.com/detail/9wzdncrfj3t6?hl=ja-jp&gl=JP)がおすすめです

#### • 操作手順

- オブジェクト(箱、球など)を追加します
- オブジェクトの伸び縮み、色付け、テクスチャ(写真)の貼り付けができます
- glbもしくはgltfファイルとして保存し、座標を指定するためにczmlを作成します
- zipファイルにまとめて、Cesiumのアセットにアップします

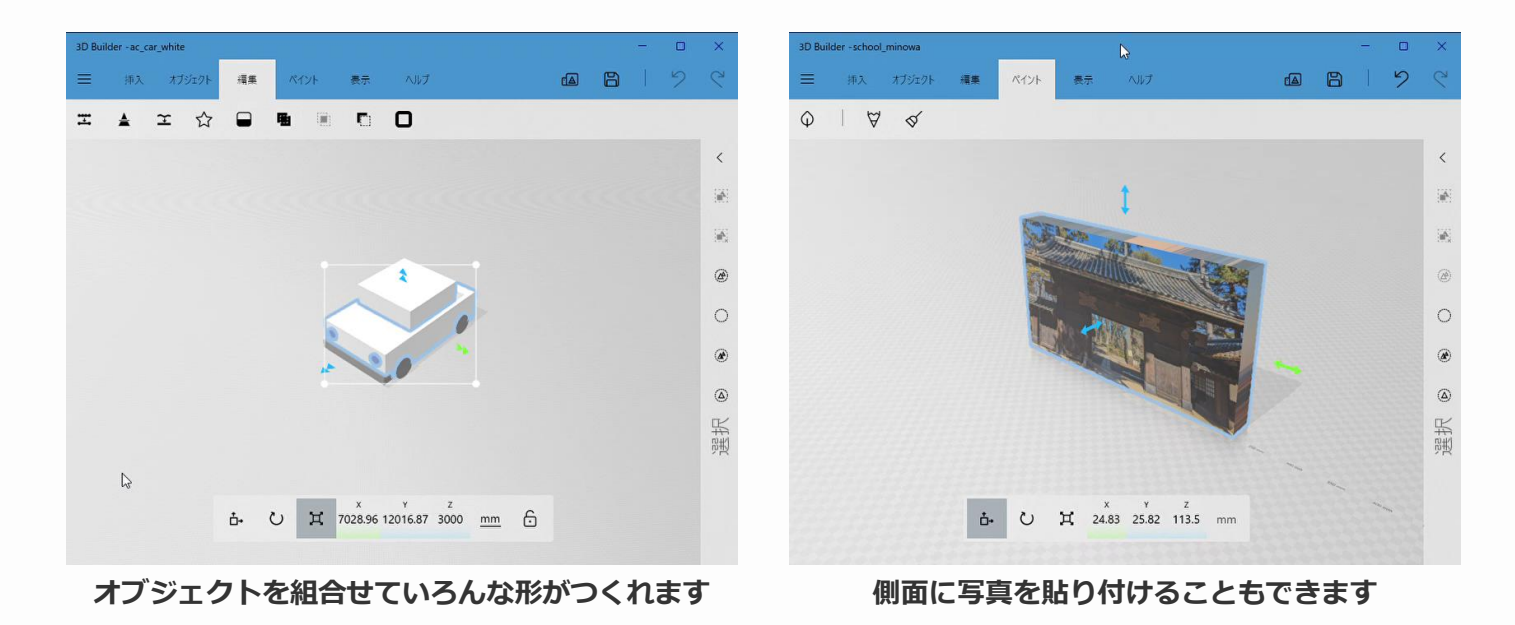

# **3Dモデルの動きをもっとリアルにしたい**

#### 3Dアニメーションを作成するには勉強が必要です

- Blenderの基本を学ぶ
	- 書籍「無料ではじめるBlender CG[アニメーションテクニック」](https://gihyo.jp/book/2019/978-4-297-10863-2)
	- もっと詳しく知りたい方
		- Blender[の解説書](https://web.wakayama-u.ac.jp/~tokoi/cgpe2020.html)(1,400ページ)

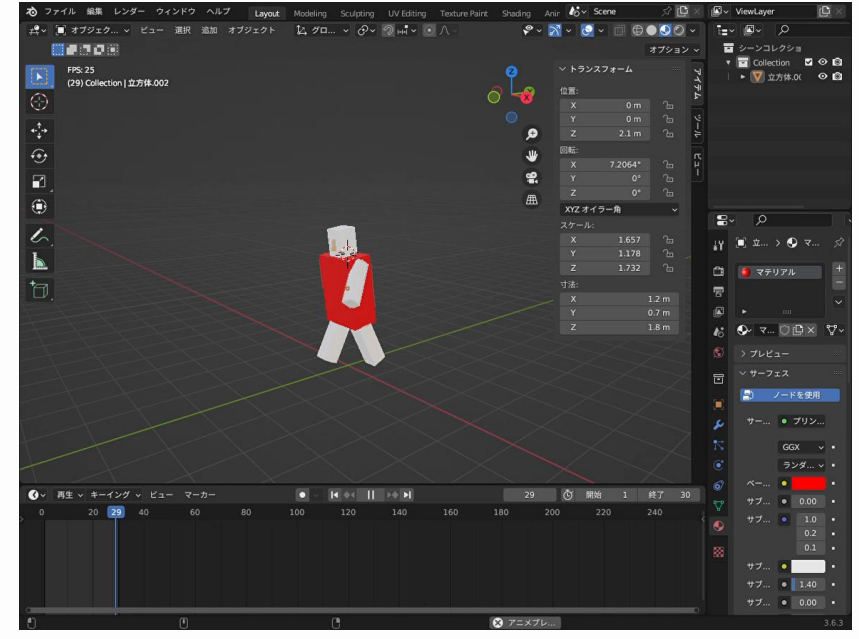

**3DアニメーションをするにはBlender**

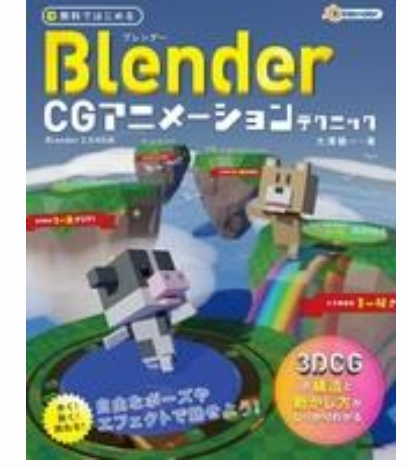

構造計面冊 KOZO KEIKAKU ENGINEERING

**書籍「無料ではじめるBlender CGアニメーションテクニック**

# **点群データを重ねて表示したい**

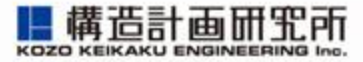

#### 点群データはCesiumのアセットに追加します(位置合わせは手動)

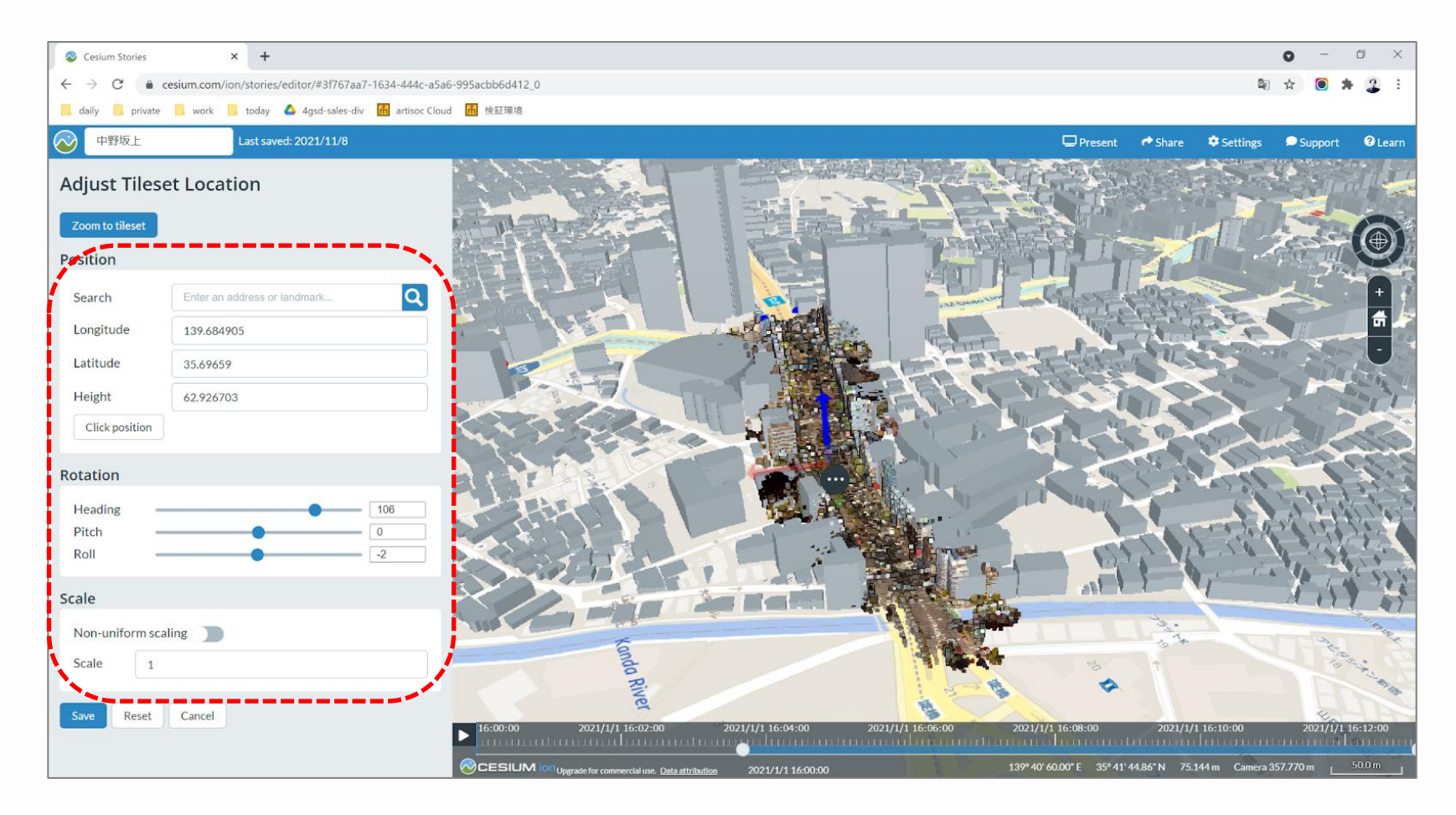

※点群データが重いときは、[CloudCompare](https://www.cloudcompare.org/)を使ってデータを間引くことをおすすめします

### **津波や河川氾濫を表示したい**

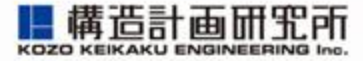

#### エージェントの行動ログと浸水データの時系列情報を合わせて、1つの czmlファイルを作成します(アニメーション関連データは1つに集約)

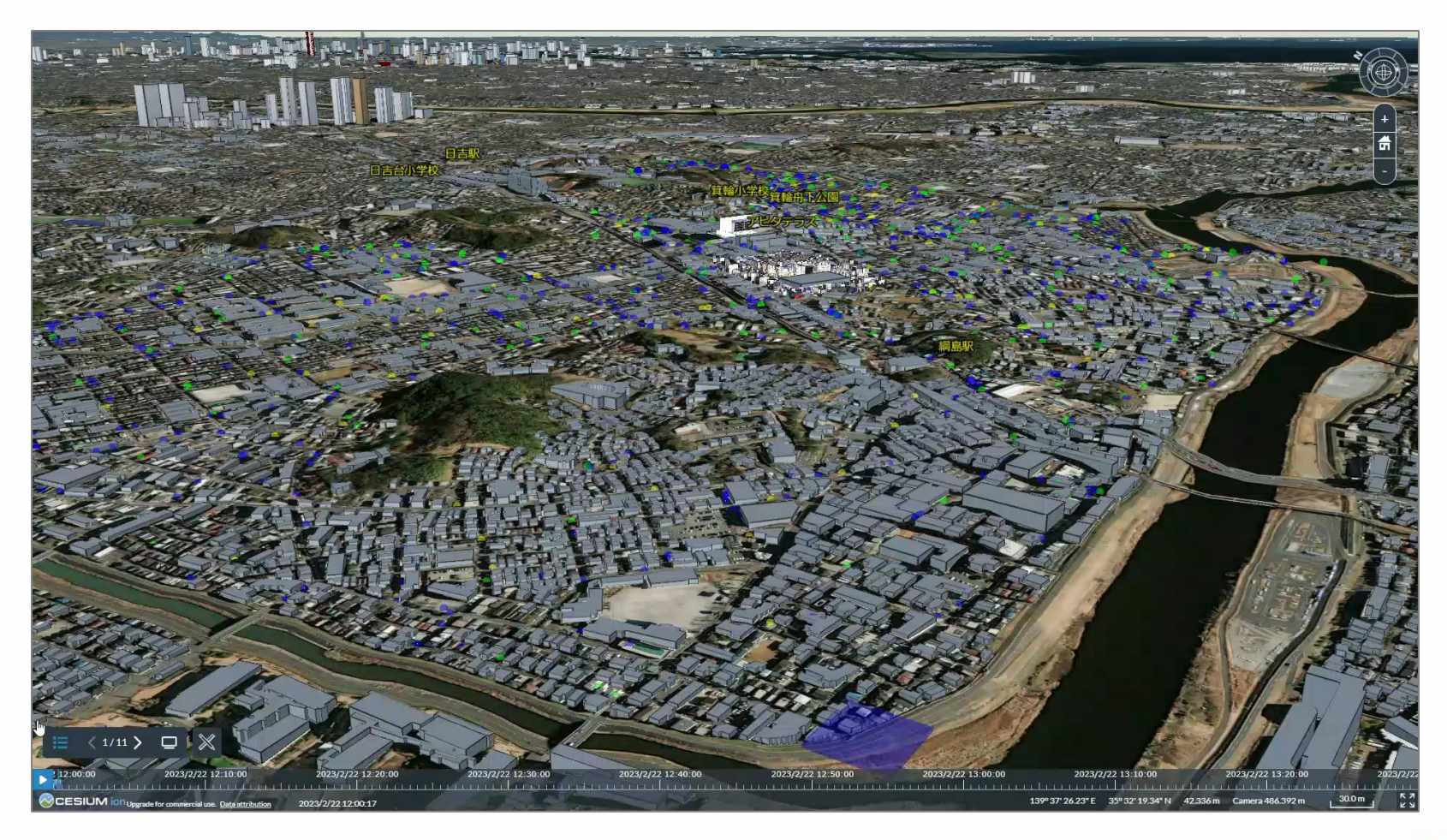

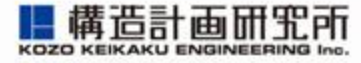

### ClipChampを使って動画が作成できます (音声付きにするとさらに臨場感がアップします)

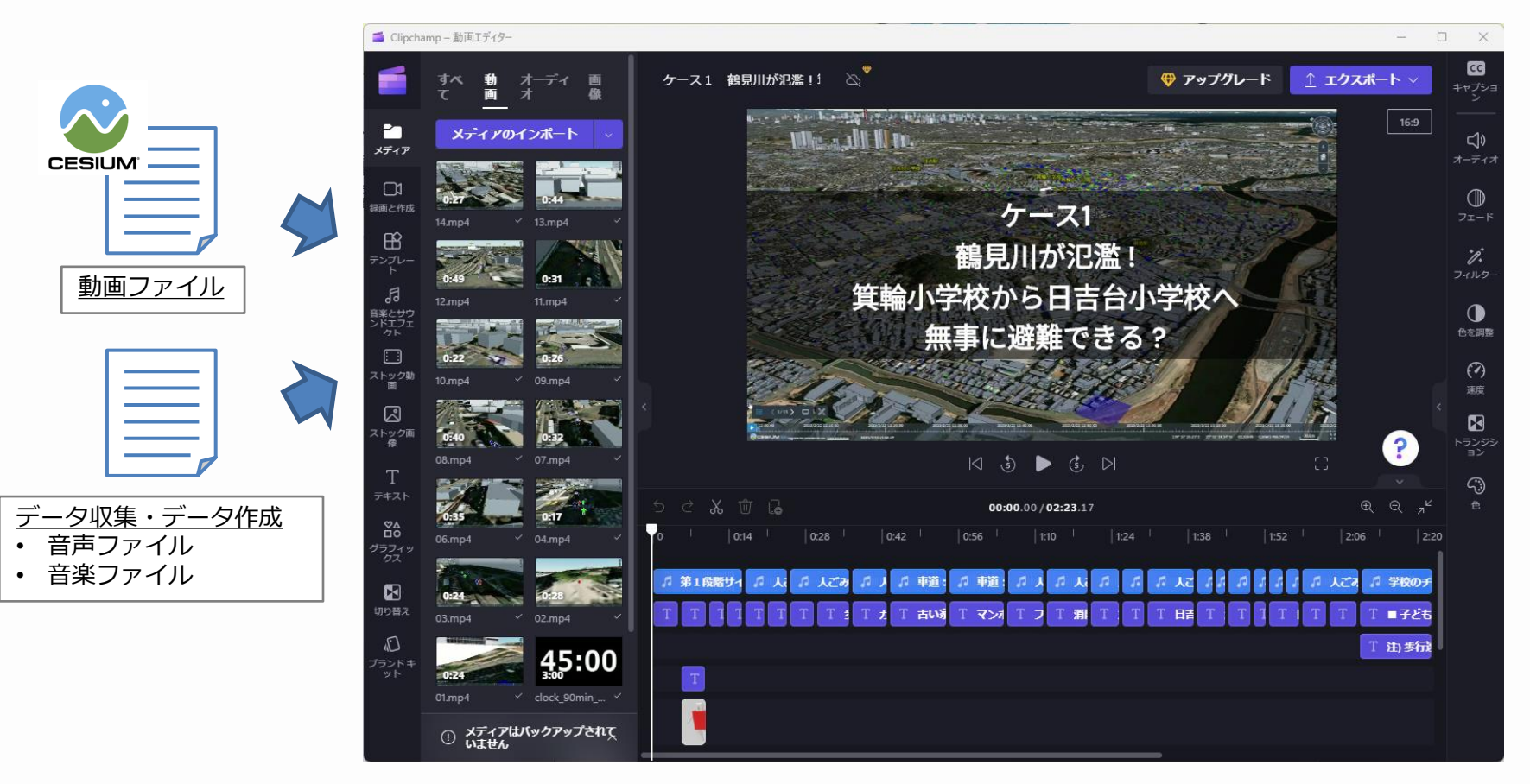

# **質問ある方はどうぞ!**

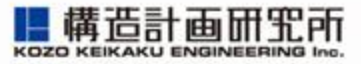

- 会場の方は挙手お願いします
- リモートの方はチャットで質問を受け付けます

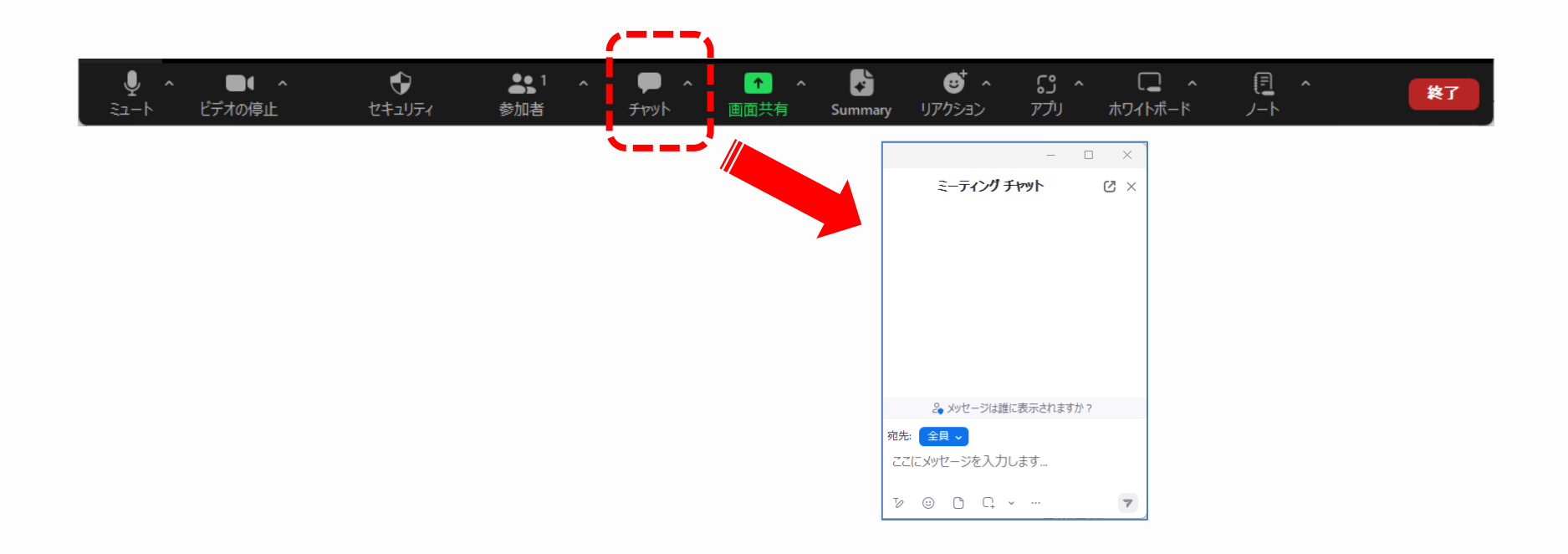

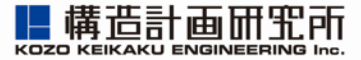

# **5. 何でも質問箱&アイデア募集**

# **悩みごと・困りごと・改善要望(1)**

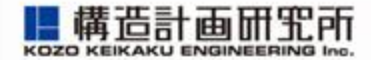

- 1. QGISを使ってがれき量の算出を行い、aritsocを使いがれきの撤去に要 する時間を計算しようと考えています。
	- ① ノードとリンクの座標をQGIS上で作成し、csvにして読み込んでい ます。しかし、リンクにがれき量の情報を入れることが出来ません。
		- 例えば、がれき量をメッシュ毎の建物属性(例えば木造 等)から試算 するのであれば、タイルとして読み込めばよいと思います
	- ② がれき量に応じてエージェントの速度を変化したい
		- ✓ 移動前にエージェントの座標から、対応するタイルのがれき量から speedを算出します

# **悩みごと・困りごと・改善要望(2)**

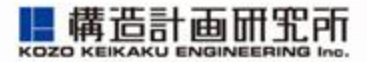

- 2. 一定時間における平均の移動距離、社会距離が分かっている集団の移 動モデルの構築がうまくできず困っております。
	- ✔ 案1)飛ぶ鳥モデルのようなイメージであれば、パラメータ調整である程 度実現すると思います
	- ✔ 案2)複数のエージェントを集団としてコントロールすることは難しいた め、集団エージェントを定義して、その中に人数を格納します
	- ✓ 案3)リーダーエージェントと追従エージェントを作成して、リーダーに ついていくモデルにします

# **悩みごと・困りごと・改善要望(3)**

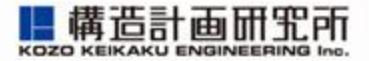

- 3. 複数のinputファイル(.csv)作成をコード内で解決したいのですが、可 能でしょうか
	- ✓ もし、複数の入力ファイルを切り替えたい場合は、コンパネで実行したい ケースを選択して入力ファイルを切り替えるとよいと思います
- 4. 自動で指定の回数シミュレーションを繰り返す機能(artisoc4にはあ るはず)が欲しい
	- ✓ 現在、バッチ実行機能をテストしていますので、もう少々お待ちください
- 5. 作成したモデルを非公開状態のままで保存する機能
	- ✓ 保存ボタンをクリックすると、非公開で保存されます
	- ✓ 公開ボタンをクリックすると、URLを知っている方のみが閲覧できる 「限定公開」で公開されます
	- ✔ 公開設定で「一般公開」に設定した場合は一般公開されます

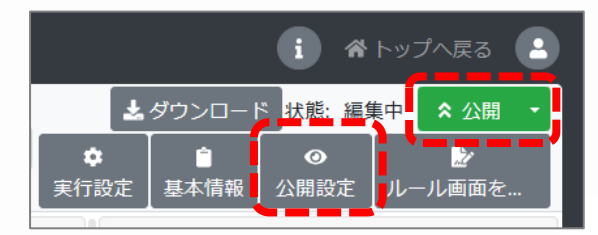

### **悩みごと・困りごと・改善要望(4)**

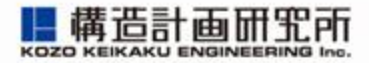

- 6. 住民の避難シミュレーションに興味があります、水害のサンプルモデ ルにあったような進んだモデルを作成する講座をやってもらいたい
	- [国交省ダウンロードサイトに](https://nlftp.mlit.go.jp/ksj/gml/datalist/KsjTmplt-A31-v2_1.html)浸水想定区域データがありました
	- 何分後に浸水するかの情報がない?
	- 講座については、ご要望が多数あれば検討します

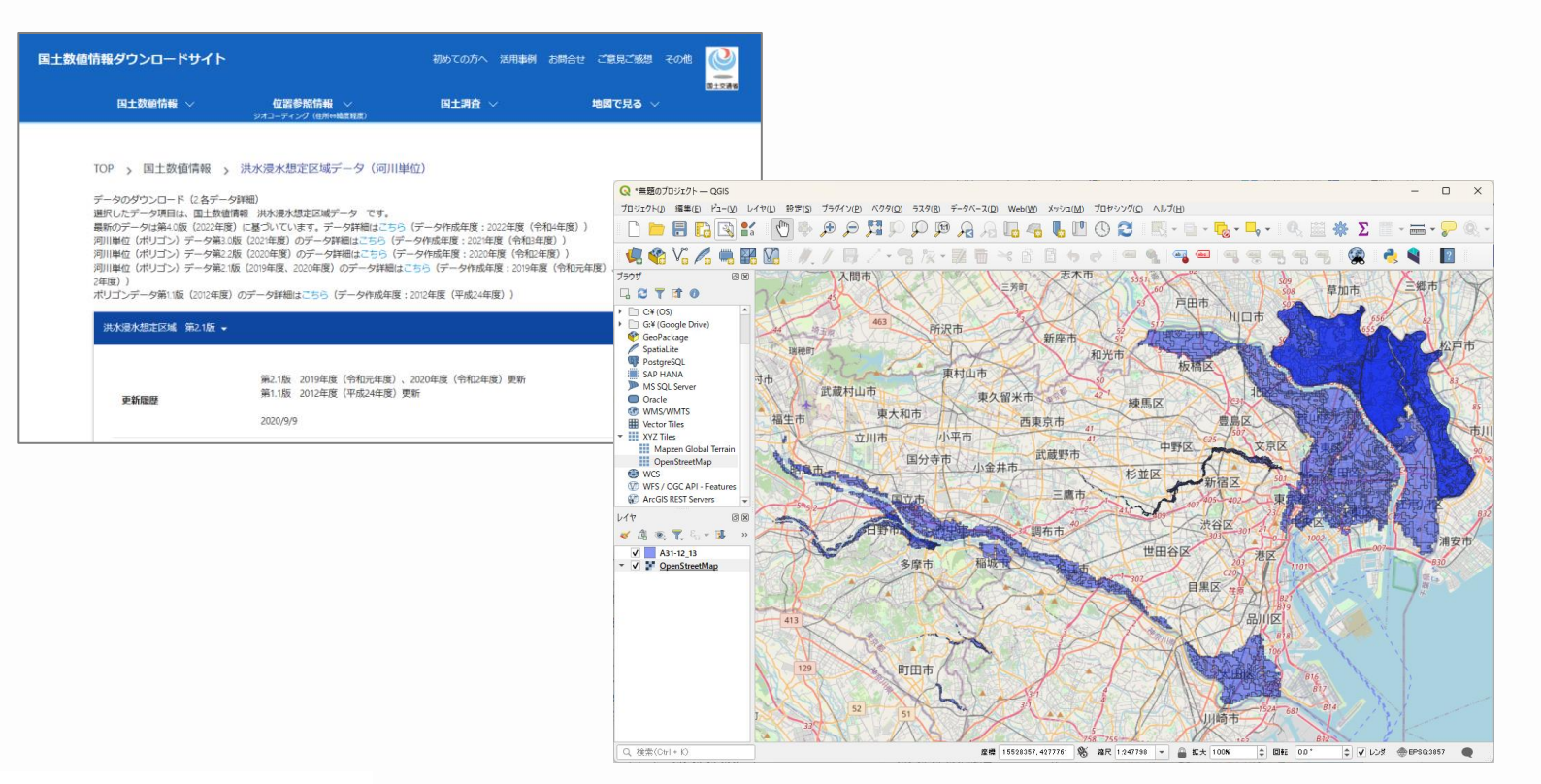

# **悩みごと・困りごと・改善要望(5)**

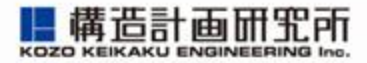

- 7. cesium ion との組み合わせ方を知りたい
	- 今回の勉強会資料を参考に、まずは手を動かしてみてください
	- もし不明な点があれば、[質問掲示板に](https://www.socialsim.kke.co.jp/forum/artisoc-cloud)投稿ください
- 8. GIS Data Converter 3 for artisoc の使い方が知りたい
	- [チュートリアル動画を](https://mas.kke.co.jp/howto/artisoc%e4%b8%ad%e7%b4%9a%e3%83%81%e3%83%a5%e3%83%bc%e3%83%88%e3%83%aa%e3%82%a2%e3%83%ab-gis%e3%83%87%e3%83%bc%e3%82%bf%e3%82%92%e5%88%a9%e7%94%a8%e3%81%97%e3%81%9f%e3%82%b7%e3%83%9f%e3%83%a5%e3%83%ac/)公開しているので参考にしてください
	- また、初級者向けのartisoc CloudチュートリアルをGW前後に企画しよう と思っています
- 9. ビジネスでの在庫管理、発注などでの活用可能性を知りたい
	- 在庫管理は、OR(最適化計算)が得意な分野です
	- MASでやるとすれば、人間の意思決定が絡んだテーマを考えるとよいかも しれません(SNSの影響、ダイナミック・プライシング 等)
	- 次回は移動モデルではないモデルの紹介を考えてみたいと思います

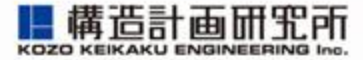

artisoc Cloudを使った授業やゼミを支援ができないか検討していますので、 ご意見いただけましたら幸いです

- 1. 専門科目毎の教材は必要ですか?
	- 現在、[artisoc Cloud](https://mas.kke.co.jp/artisocCloud_textbook)教科書 の整備を進めています。専門分野毎に欲しい 教材があれば教えてください
- 2. 講義・授業向け複数アカウントと管理ツールの提供
	- 大学生はacademicライセンスを利用できますが、高校生、中学生は学校ド メインのメアドを持たないため授業での利用が進みにくいと考えます
	- 課題の提出状況を一覧で見られる管理ツールと合わせて提供する場合、利用 したいニーズはありますか?
- 3. 出張授業のニーズはありますか?
	- MASに興味があるが、専門分野ではないので授業を代わりにやってもらいた いというニーズはありますか?

# **有償サービスのニーズ調査(2)**

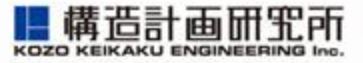

- 4. 研究支援コンサル(基本モデルの作成)のニーズはありますか?
	- 研究支援として、具体的に作成してもらいたいモデルはありますか? (基本モデルを機能追加して、独自に研究を進めることを想定)
- 5. 周辺ツールの整備について
	- 現在、GIS Data Converter、CAD Data Converterを提供してます
	- データの前処理が面倒、手間を減らしたいなどのニーズなどあれば教えてく ださい
- 6. 研究室向けstandardライセンスの提供
	- 現状、artisoc Cloudの利用ライセンスは個人に発行しております
	- 学生が卒業しても継続的に研究テーマを進めるため、研究室単位で利用する standardライセンスは必要でしょうか?

# **質問ある方はどうぞ!**

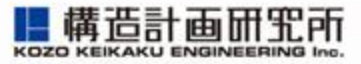

- 会場の方は挙手お願いします
- リモートの方はチャットで質問を受け付けます

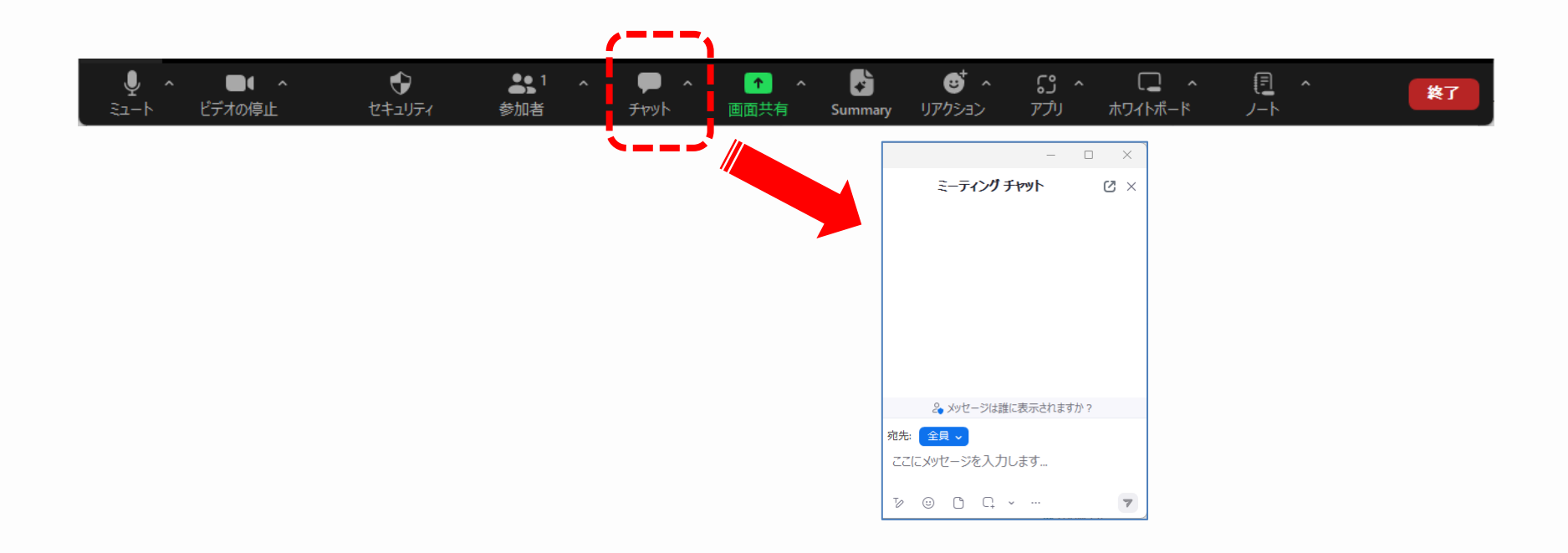

# **まとめ(本日の振り返り)**

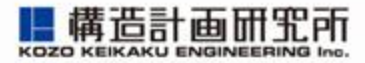

- 1. 前回勉強会で共有したことの振り返りとアップデート エスカレーターは歩かないで、教科書もあります
- 2. 3D表示モデルをつくろう(予備知識)
	- 3D表示の什組み、GISデータ、czmlが理解できました
- 3. 3D表示モデルをつくろう(初級編)
	- ✓ artisoc Cloudで行動ログを作成してCesiumで表示する手順を学びました
- 4. 3D表示モデルをつくろう(上級編)
	- ✓ CesiumJSを使って標高を取得する手順を学びました
- 5. 3D表示モデルをつくろう(応用編)
	- ✓ 3Dキャラクタの作り方、浸水データの重ね合わせ、動画の作成方法
- 6. 何でも質問箱&アイデア募集
	- ✓ 日々改善していきます

本日はご参加いただきありがとうございました。

MASサポート担当 一同 [mas-support@kke.co.jp](mailto:mas-support@kke.co.jp)

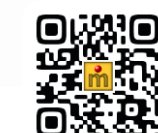

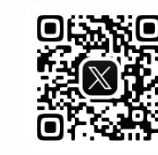

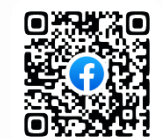

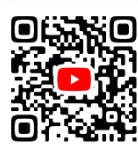